МИНИСТЕРСТВО НАУКИ И ВЫСШЕГО ОБРАЗОВАНИЯ РОССИЙСКОЙ ФЕДЕРАЦИИ федеральное государственное автономное образовательное учреждение высшего образования «Самарский национальный исследовательский университет имени академика С.П. Королева» (Самарский университет)

Институт информатики, математики и электроники

Факультет электроники и приборостроения

Кафедра лазерных и биотехнических систем

## ВЫПУСКНАЯ КВАЛИФИКАЦИОННАЯ РАБОТА

«Устройство видеокапсульной эндоскопии»

# по направлению подготовки 12.03.04 Биотехнические системы и технологии

(уровень бакалавриата)

направленность (профиль) «Биомедицинская техника»

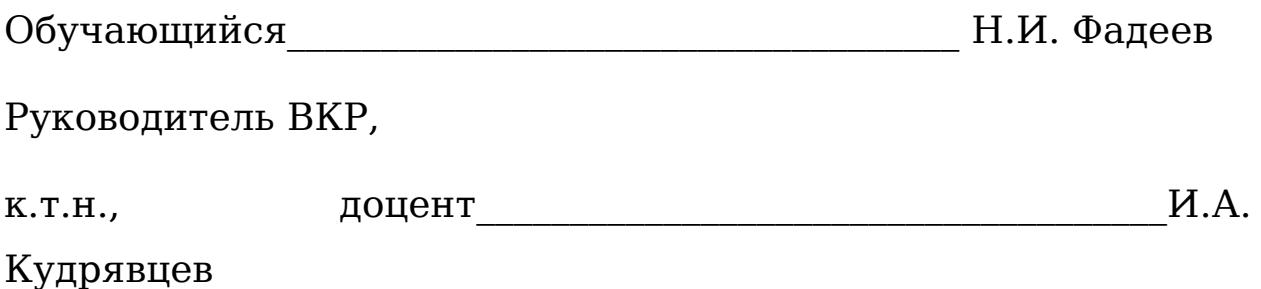

#### МИНИСТЕРСТВО НАУКИ И ВЫСШЕГО ОБРАЗОВАНИЯ РОССИЙСКОЙ ФЕДЕРАЦИИ

федеральное государственное автономное образовательное учреждение высшего образования «Самарский национальный исследовательский университет

имени академика С.П. Королева» (Самарский университет)

Кафедра лазерных и биотехнических систем

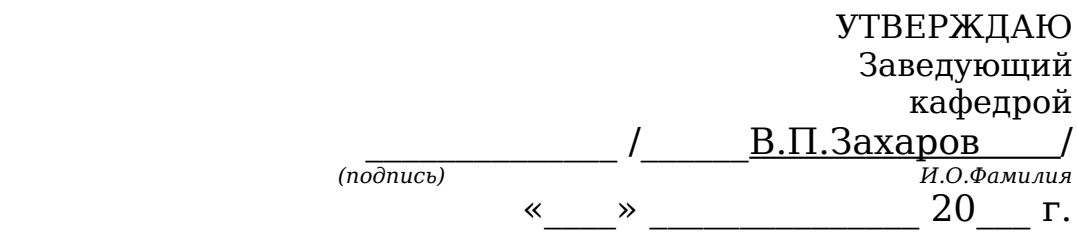

### **Задание на выпускную квалификационную работу (ВКР)**

Студенту Фадееву Никите Ивановичу

 *(ФИО, полностью)*

Группы 6464-120304 D

1. Тема ВКР:

«Разработка устройства видеокапсульной эндоскопии»

утверждена приказом по университету от «  $\rightarrow$  20 г.  $\mathbb{N}^\circ$ 

2. Перечень вопросов, подлежащих разработке в ВКР:

2.1 провести анализ существующих решений по визуализации труднодоступных участков тонкого кишечника;

2.2 разработать структурную электрическую схему устройства;

2.3 разработать принципиальную электрическую схему устройства;

2.4 разработать алгоритм работы устройства;

2.5 Разрабатываемое устройство должно обеспечивать визуализацию тонкого кишечника на всем его протяжении, должна быть возможность использовать устройство повторно;

2.6 Требуемые характеристики устройства:

2.6.1 разрешение: 248x248 (не менее);

2.6.2 глубина резкости: 0-5 см;

2.6.3 угол обзора латерально: 360 градусов;

2.6.4 угол обзора аксиально: 120 градусов (не менее);

2.6.5 длительность работы в автономном режиме: 8 ч (не менее);

2.6.6 скорость съемки 5 кадров/сек (не менее);

2.6.7 бесконтактное считывание;

2.6.8 бесконтактный заряд аккумуляторов посредством трансформаторной связи;

2.6.9 Габариты ø 13 x 30 мм (не более);

3. Дата выдачи задания: « и мени на мени 20 г.

4. Срок представления на кафедру законченной ВКР: « <u>» »</u> 20\_\_г

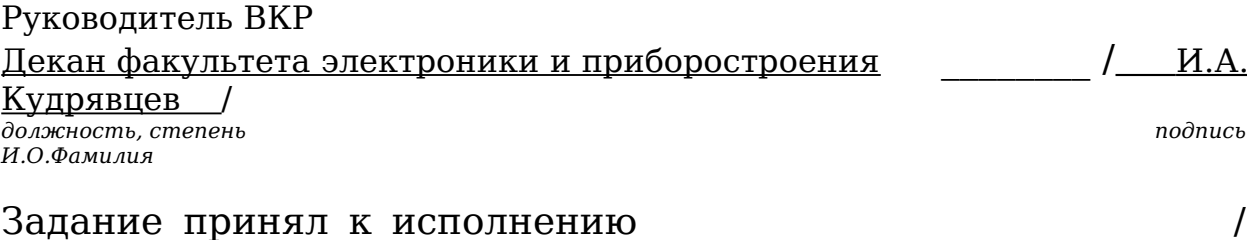

Н.И. Фадеев /

*И.О.Фамилия студента*

### РЕФЕРАТ

 *подпись студента*

Пояснительная записка 72с, 33 рисунка, 29 источников, 4 приложения.

ВИДЕОКАПСУЛЬНАЯ ЭНДОСКОПИЯ, АКСИАЛЬНЫЙ ОБЪЕКТИВ, ЛАТЕРАЛЬНЫЙ ОБЪЕКТИВ, ПИТАНИЕ ОТ АККУМУЛЯТОРОВ, ПЛИС, ПЕТЛЕВАЯ АНТЕННА, ПРИНЦИПИАЛЬНАЯ ЭЛЕКТРИЧЕСКАЯ СХЕМА.

В работе было разработано устройство для видеокапсульной эндоскопии с панорамным и фронтальным обзором. Устройством управления матрицами послужил автомат с конечным числом состоянии на базе ПЛИС. Питание устройства осуществляется за счет аккумуляторов. Устройство можно использовать повторно после заряда. Заряд – бесконтактный, от энергии радиоволн.

Также в работе приведены расчетные формулы, принципиальная схема, перечень элементов эпюры сигналов модулей устройства управления.

# СОДЕРЖАНИЕ

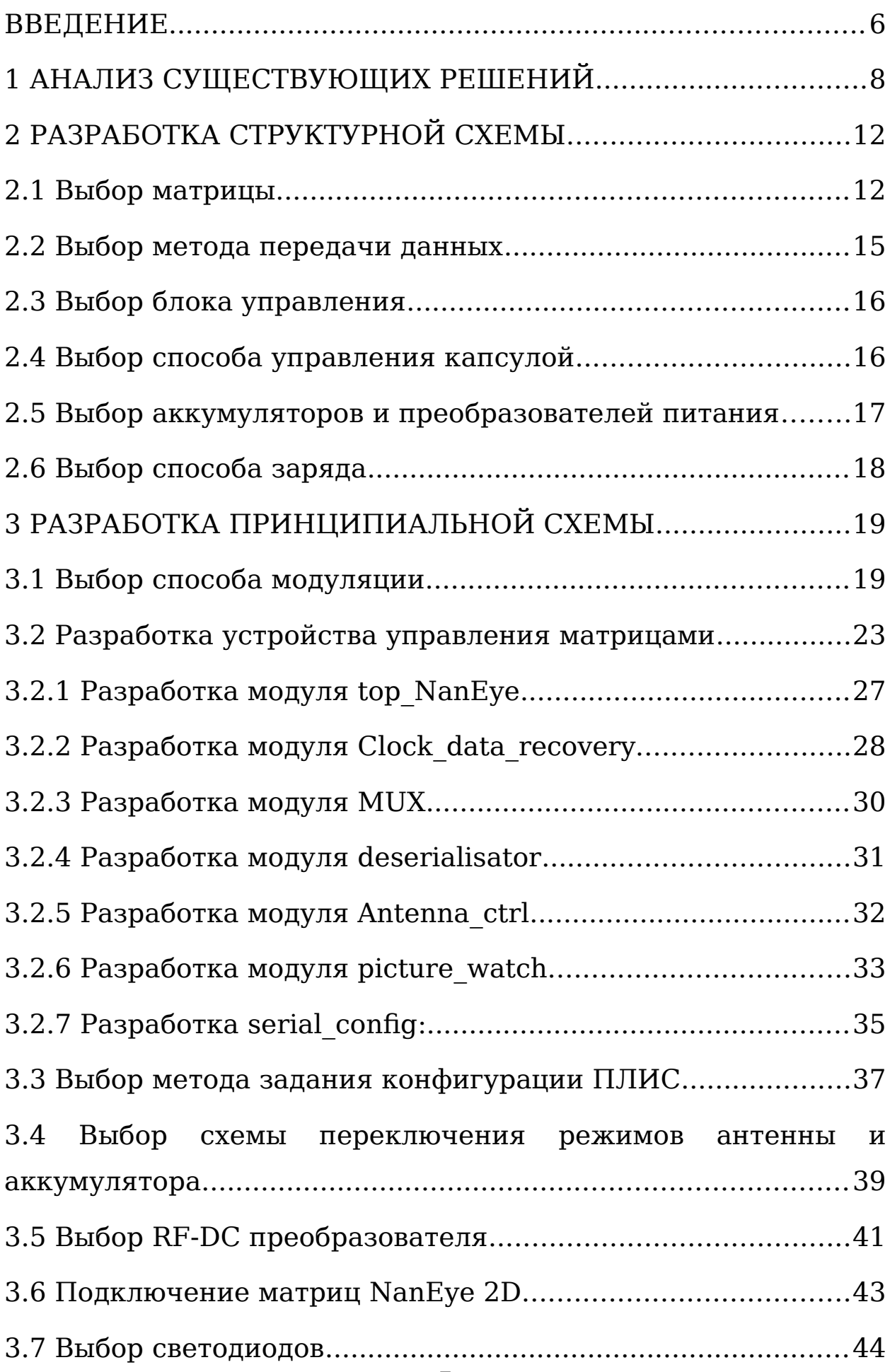

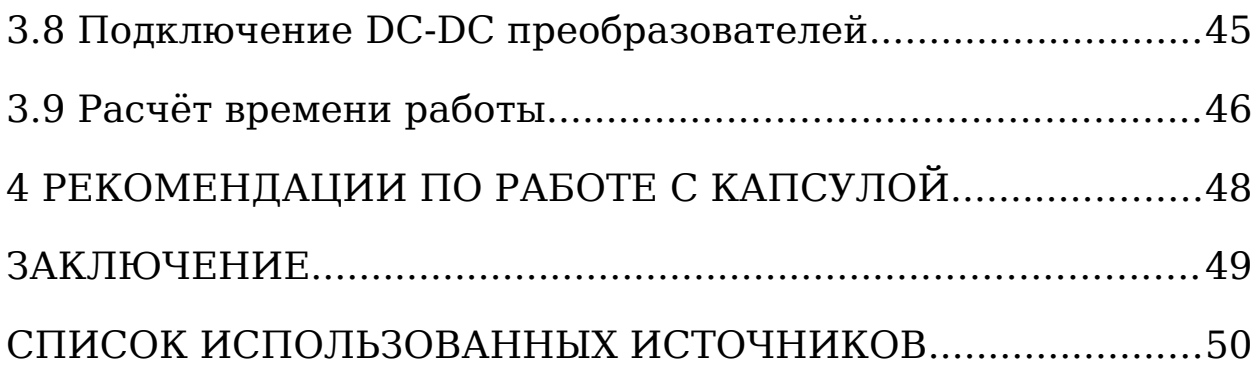

#### <span id="page-6-0"></span>ВВЕДЕНИЕ

Болезни тонкого кишечника характеризуются специфическими морфологическими изменениями слизистой оболочки разной степени выраженности. В большинстве случаев болезни ТК имеют тяжелое, часто прогрессирующее течение [\[1](https://www.mediasphera.ru/issues/dokazatelnaya-gastroenterologiya/2013/4/downloads/ru/032305-2260201346)].

На современном этапе развития медицины существует ряд методов, позволяющих визуально оценить заболевания тонкого кишечника. К ним относят:

1) Колоноскопия. Инструментом в данном исследовании является эндоскоп. С помощью сигналов с видеокамеры врач способен оценить состояние внутренних стенок кишечника, наличие опухолей, язв, полипов и воспаления. Однако процедура годится лишь для осмотра небольшого участка тонкого кишечника, поскольку полный осмотр ограничивает длина эндоскопа. К противопоказаниям процедуры относят: острую стадию инфаркта миокарда, перфорацию кишечника, перитонит, воспаление брюшной полости, молниеносная форма ишемического колита, острую сердечно-сосудистую или дыхательную недостаточность.

2) Компьютерная томография. Процедура позволяет построить трехмерную модель тонкого кишечника, на основании которой врач и ставит диагноз. Диагностика занимает до десяти минут. Метод абсолютно безболезненный. Противопоказания аналогичны колоноскопии, и ко всему прочему, данный метод не годится для беременных женщин.

3) Баллонная эндоскопия. Процедура длится несколько часов и проходит под общим наркозом. Врач вводит эндоскоп с двумя или одним баллоном в задний проход и ротовую

полость, после чего начинает осмотр кишечника. Баллоны необходимы для фиксации трубки и дальнейшего самостоятельного передвижения продолжения эндоскопа. Баллонная эндоскопия кроме осмотра позволяет делать биопсию, удалять опухоли или инородные тела, останавливать кровотечения.

4) Капсульная эндоскопия. Метод представляет собой обследование, с помощью видеокамеры в специальном корпусе. Капсула продвигает по ЖКТ передает или записывает визуальную информацию о внутреннем строении тонкого кишечника. После врач-эндоскопист анализирует полученные видеоданные, и ставит диагноз.

Таблица 1 – достоинства и недостатки существующих методов диагностики тонкого кишечника

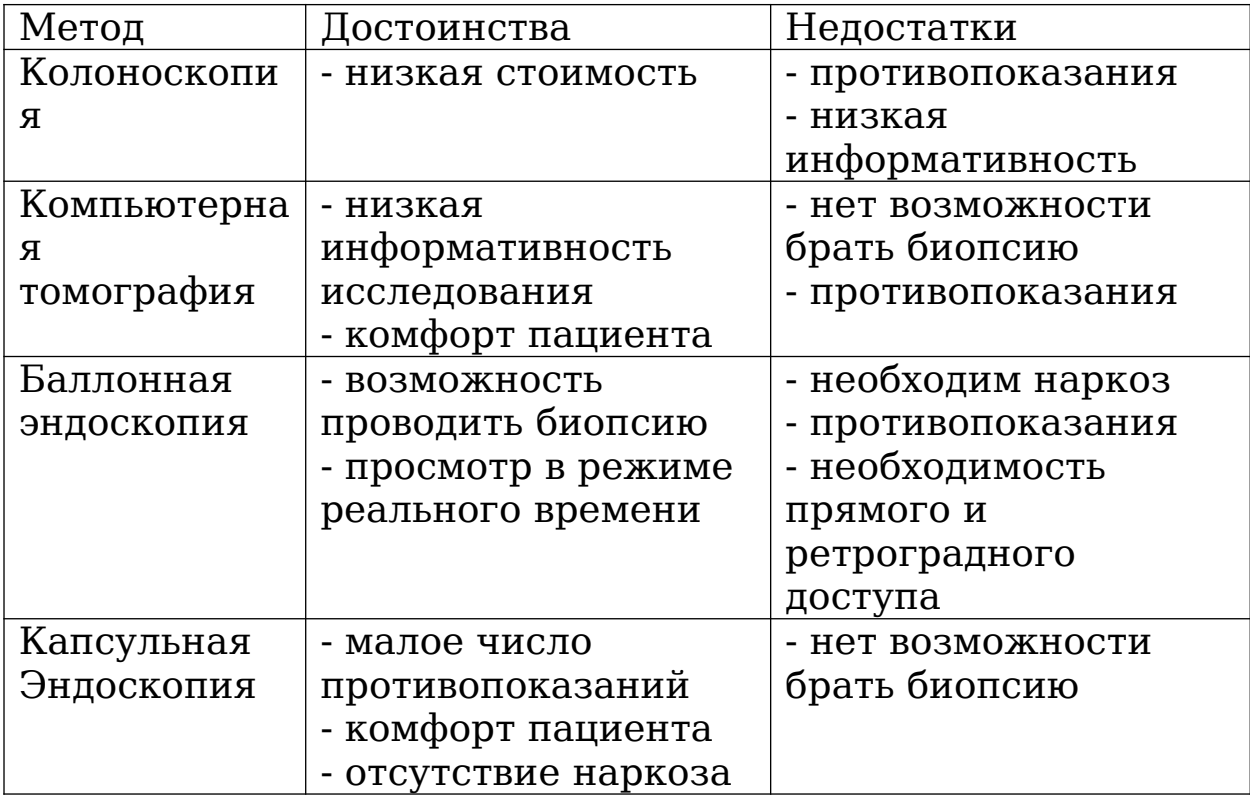

Таким образом, капсульная эндоскопия сегодня, является информативным способом диагностики тонкого кишечника, длина которого не позволяет исследовать его

классическими эндоскопическими средствами. Преимущества капсульной эндоскопии – комфорт, безопасность, минимум противопоказаний, отсутствие необходимости наркоза, делают капсульную эндоскопию востребованным средством диагностики в гастроэнтерологии.

## <span id="page-9-0"></span>1 АНАЛИЗ СУЩЕСТВУЮЩИХ РЕШЕНИЙ

Видеокапсульная эндоскопия чаще всего используется при диагностике кровотечений неясной этиологии (obscure gastrointestinal bleeding). Показанием к проведению капсульной эндоскопии также являются подозрение на болезнь Крона, опухоли тонкой кишки, повреждение тонкой кишки в результате приема нестероидных противовоспалительных медикаментов, целиакии, а также наследственные полипозы [2]. На данный момент существует множество видеокапсул, которые условно можно разделить на капсулы с аксиально расположенными объективами и латерально расположенными объективами [3].

В [4, 5, 6] отмечается, что низкая чувствительность видеокапсул с аксиально расположенными объективами к ангиэкстазиям, дивертикулам и др. получается из-за возникновения большого числа слепых зон в процессе перемещения по извилистым каналам тонкого кишечника. Пример случаев возникновения подобных зон представлен на рисунке 1.

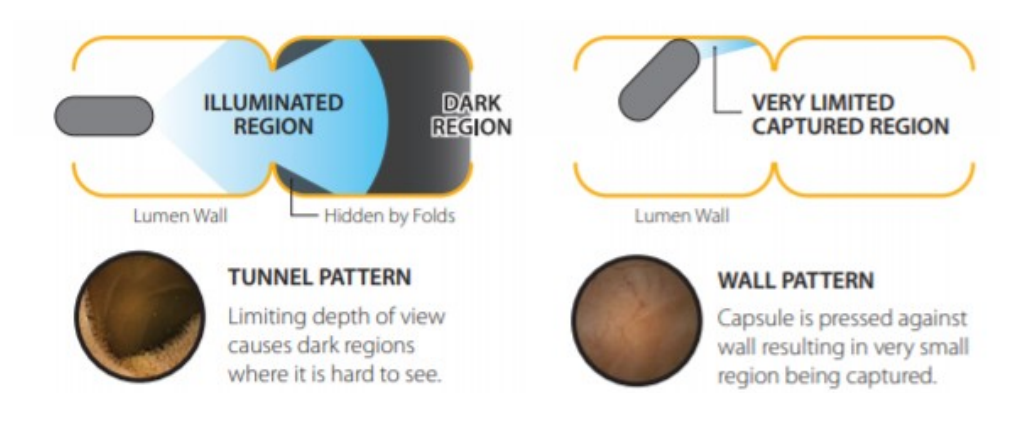

Рисунок 1 – малоинформативные кадры классической аксиальной видеокапсулы [15]

Исследования [5-8] показывают, что диагностический выход капсул с латеральными объективами на 32% больше выхода капсул с аксиально расположенными объективами.

Изображения, полученные с помощью панорамных систем высокоинформативны, но крайне тяжело анализируемы, поскольку в них отсутствует визуализация просвета полого органа [9]. Это требует долгой адаптации врача-эндоскописта и, соответственно, ведет к увеличению времени интерпретации результатов анализа, что увеличивает временные и финансовые затраты на исследование. Поэтому существует потребность в фиксации одновременно панорамного изображение и изображения просвета кишечника.

Параметры пространства изображения важны при 3-D реконструкции, при локализации капсулы и особенно при определении размеров объектов на изображении [3]. Всего существуют несколько типов объективов видеокапсул (Рисунок 2) **a**, **b** – капсулы с аксиально расположенными объективами, **с** – с возможностью вращения матрицы вокруг неподвижной оси, **d** – объектив представляет собой несколько латерально расположенных матриц, **e** –изображение на матрице формируется с помощью конусообразного зеркала. По данным [3] минимум аберраций и соответственно наименьшее число ошибок характерно для случая – **d.** Поэтому формирование панорамного изображения с помощью нескольких матриц предпочтительнее.

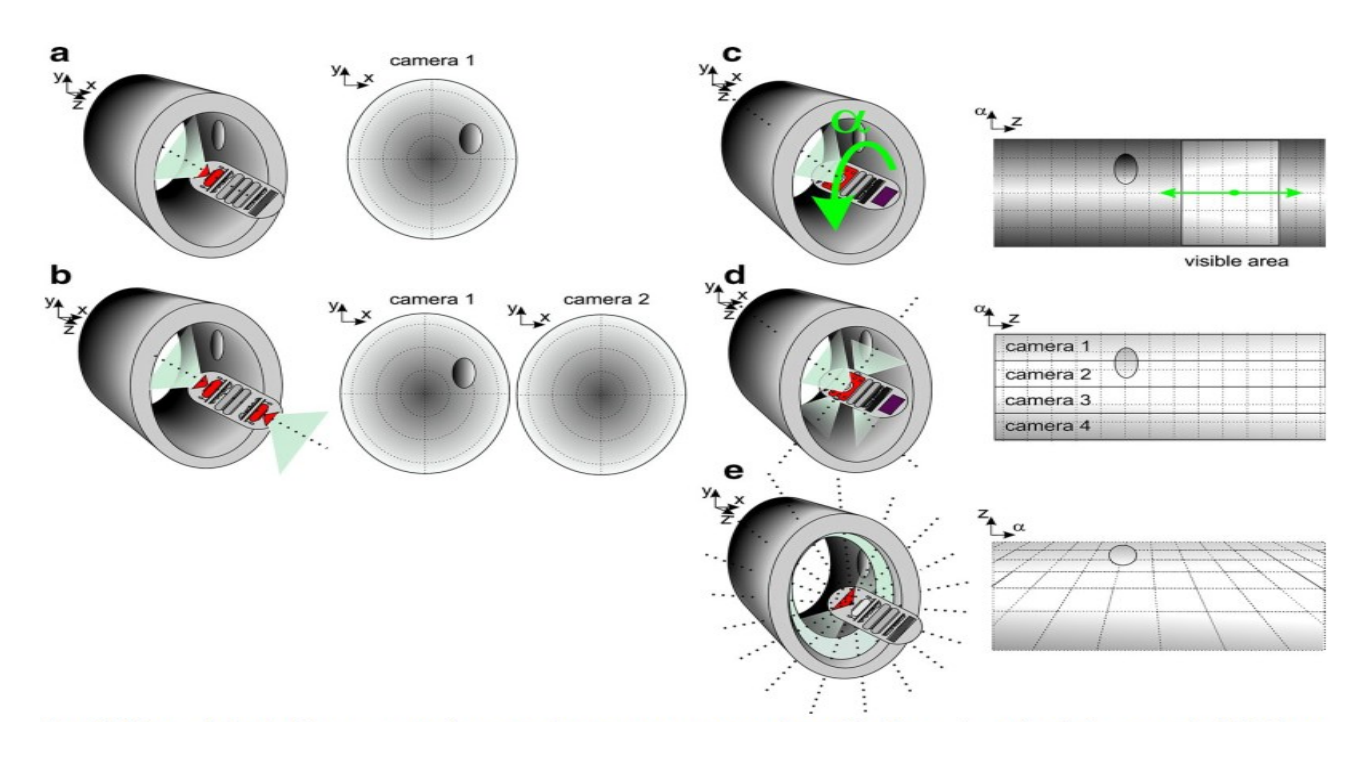

Рисунок 2 - положение объектов в пространстве и на изображении для разных типов объективов [3]

Реализация высокоточной оптической системы, состоящей из линз, зеркал и матриц требует значительных финансовых затрат. Требования к качеству изготовления линз, зеркал, к допускам во время сборки конструкции увеличивают стоимость медицинского диагностического изделия. С развитием технологий печати систем на кристалле, КМОП матрицы становятся все более миниатюрными и доступными [10]. Поэтому объектив панорамных капсул, состоящий из нескольких матриц экономически выгоднее конструкции с конусным зеркалом.

На рынке сегодня основными производителями видеокапсул являются: Given Imaging, Olympus America, Intromedic Co, OMOM, Capso-vision. Характеристики капсул данных производителей представлены в таблице 2.

Таблица 2 -характеристики современных видеокапсул

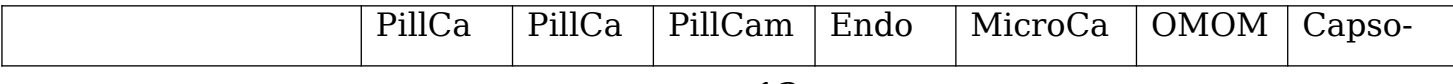

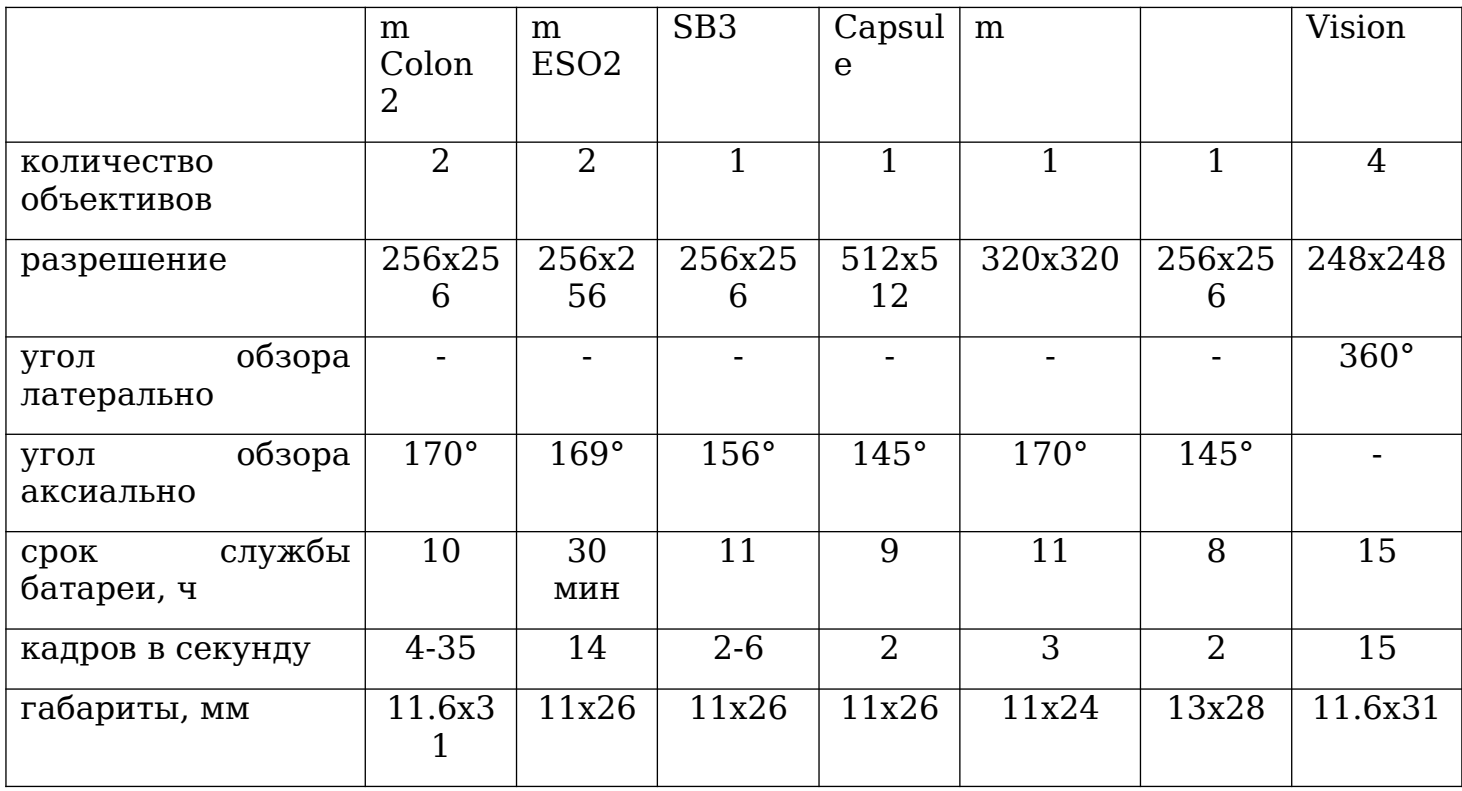

В соответствии с техническим заданием, сформированными рыночными тенденциями, а также учитывая преимущества и недостатки имеющихся решений, предлагается вариант конструкции видеокапсулы (Рисунок 3). Время непрерывной работы не менее 8 часов – с учетом среднего времени прохождения капсул по ЖКТ. Разрешение матриц не менее 248x248 пикселей. Глубина резкости 0 – 5 см - в соответствии с особенностями просвета тонкого кишечника [1]. Частота не менее 10 кадров в секунду – согласно средней скорости перемещения капсулы внутри ЖКТ. Диаметр и длина не более 13 мм и 30 мм соответственно – допустимые габариты для комфортного проглатывания устройства. Глубина резкости достигается с помощью линз, расположенных на стенках капсулы. Угол обзора - аксиально не менее 120°. Характеристики сведены в таблицу 3.

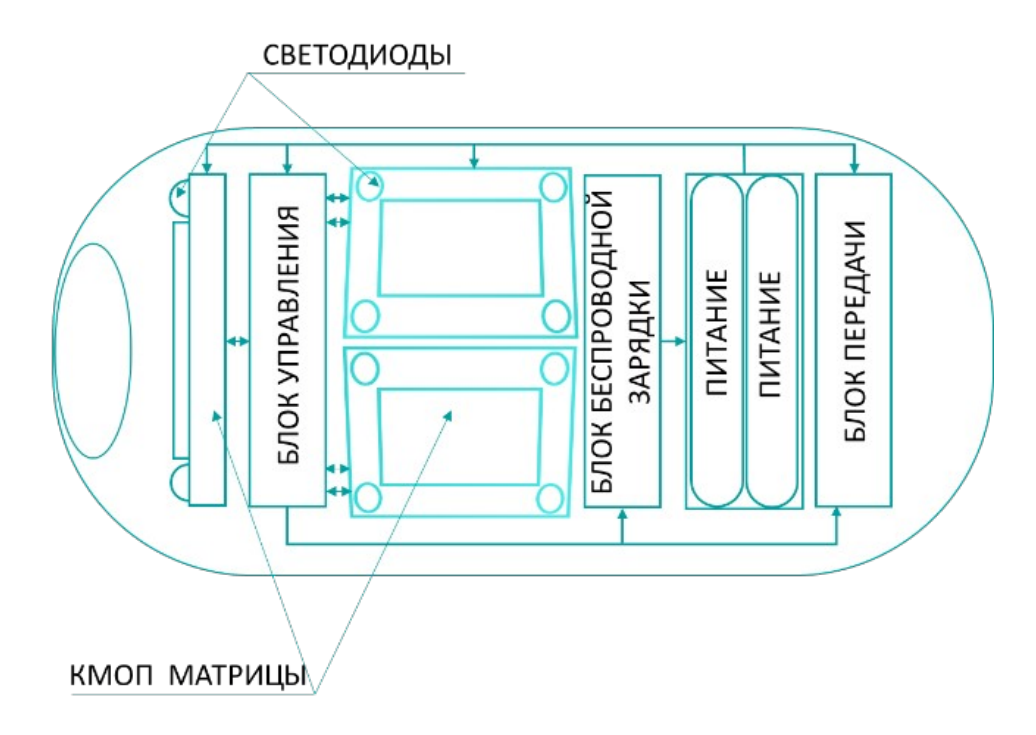

Рисунок 3– функциональная схема видеокапсулы

Таблица 3 - технические характеристики проектируемого устройства

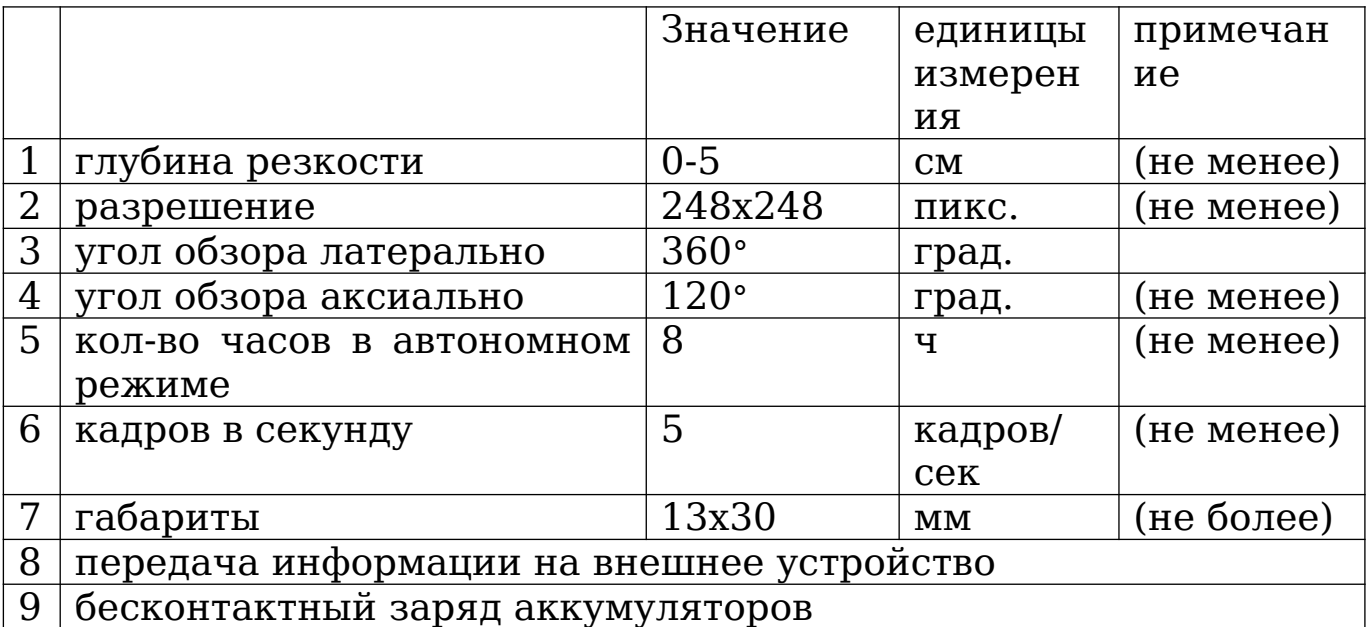

# <span id="page-14-1"></span>2 РАЗРАБОТКА СТРУКТУРНОЙ СХЕМЫ

Структурная схема устройства представлена на рисунке

4.

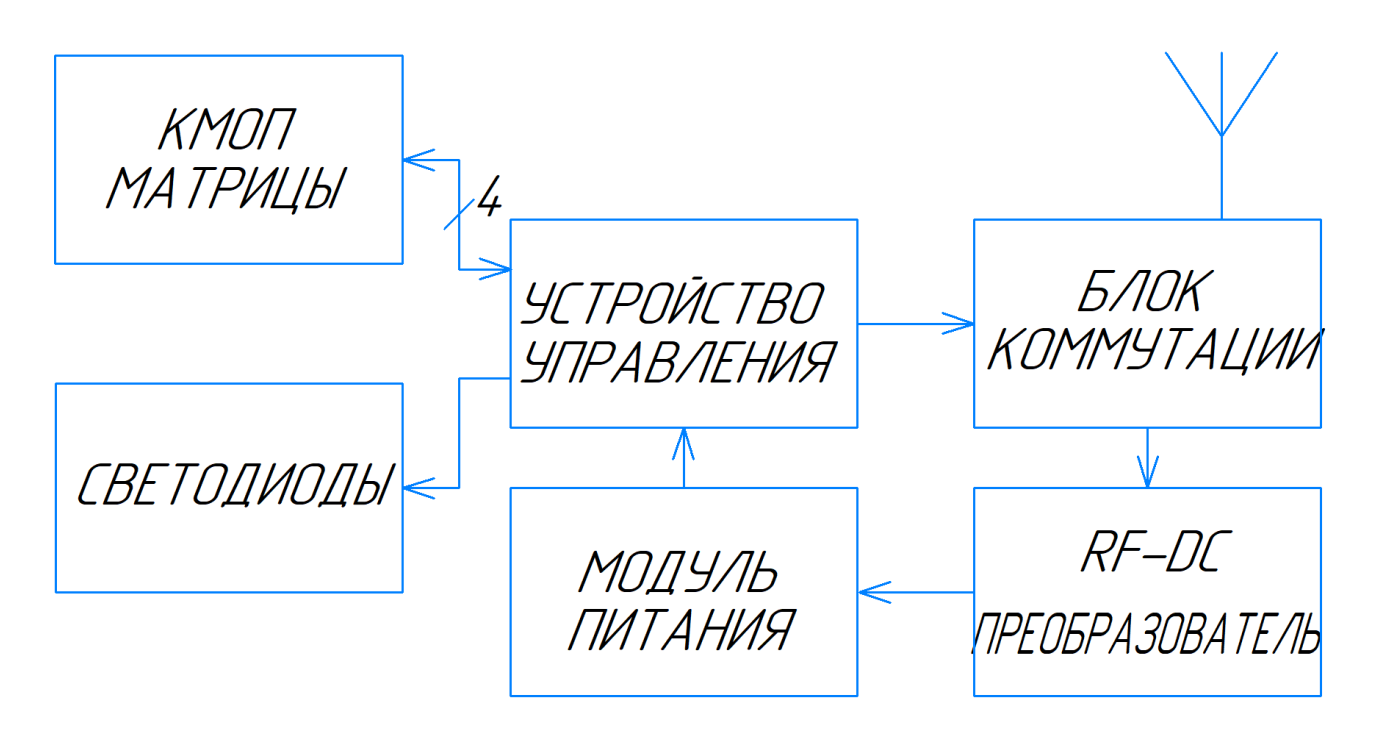

Рисунок 4 – структурная схема устройства

### <span id="page-14-0"></span>2.1 Выбор матрицы

На современном рынке светочувствительных матриц широко представлены продукты, удовлетворяющие требованиям высокого разрешения (более 248x248 пикс.) и габаритных размеров, т. е. линейный размер (длина или ширина) матрицы не должен превышать диаметра капсулы.

Для матриц прямоугольной формы это  $\frac{12}{\sqrt{2}}$  $\sqrt{2}$ =8,48 *мм* (с учетом толщины стенок 0.5 мм [11]). К ним относят матрицы OV6946 от компании OmniVision или NanEye 2D от компании AMS.

Обе матрицы [12, 22] имеют линейные размеры 1x1 мм и необходимую разрешающую способность. Преимущество матрицы NanEye 2D состоит, в том, что eё SNR больше на 21 дБ (36.8 дБ для OV6946 и 58 дБ для NanEye 2D), потребление

NanEye 2D ниже в 6 раз (25мВт для OV6946 и 4,2мВт для NanEye 2D). Исходя из этого выбор матрицы останавливается на NanEye 2D.

NanEye 2D поставляется вместе с линзами, обеспечивающими угол обзора в 120° и глубину резкости 3- 50 мм. Принцип работы матриц позволяет принимать изображения с частотой до 63fps. Технические параметры представлены в таблице 4 [12].

Таблица 4 - параметры КМОП матрицы.

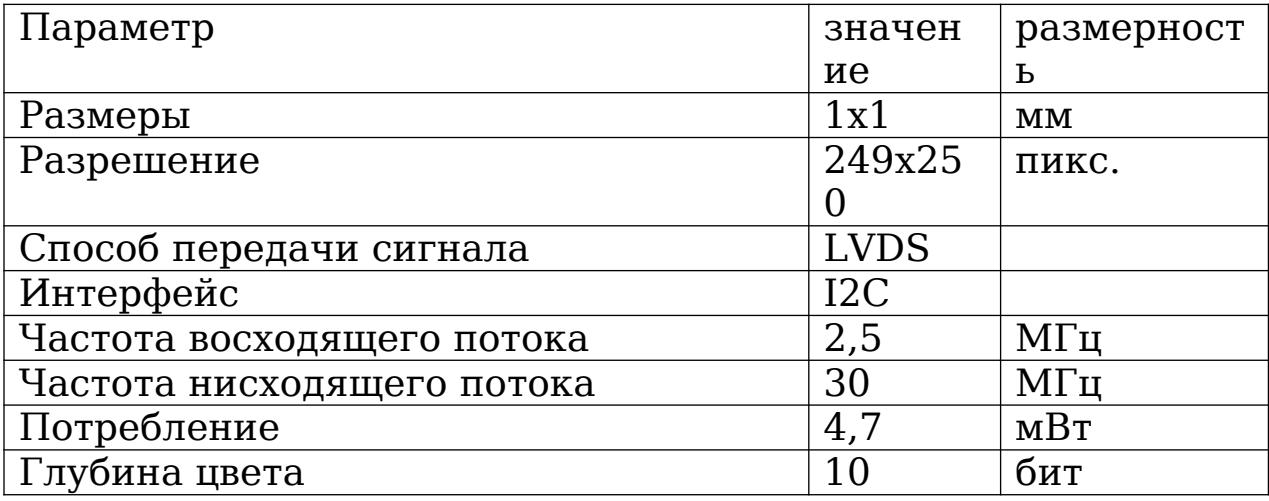

Матрица работает по алгоритму, представленному на рисунке 4. При подаче питания происходит инициализация и начинается передача синхронизирующего пакета. После синхронизации NanEye 2D отправляет пакетами в 12 bit (start  $bit + 10 bit + stop bit$ ) значения каждого пикселя слева направо в строке, и сверху вниз по строкам. После этого камера принимает управляющие биты по интерфейсу I2C используя ту же линию LVDS и цикл повторяется. Таким образом, происходит последовательная отправка кадров с частотой 44-62 fps. Матрица полностью автономна, управление позволяет задать, усиление АЦП, уровень

черного, а также сбрасывать строки, задавая тем самым время экспозиции.

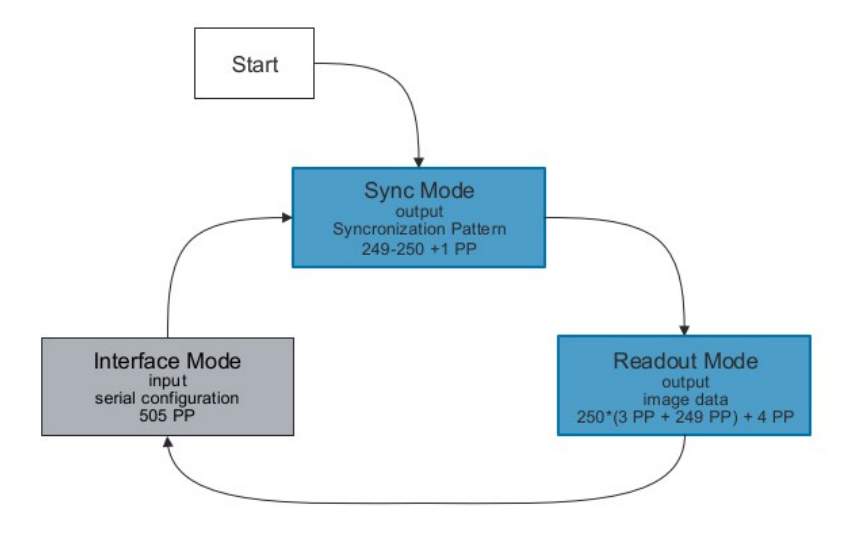

Рисунок 5 - алгоритм работы NanEye [12]

Для предотвращения искажений матрицы в капсуле устанавливаются так, чтобы центр объектива совпадал с центром кривизны купола капсулы для фронтального случая [14].

В решении [14] для экспозиции использовались четыре светодиода с суммарной силой света 520mcd, для одной матрицы с сопоставимой с NanEye 2D чувствительностью. В данном решении используются четыре светодиода установленные возле каждой матрицы. Суммарная сила излучения в этом случае составляет 1920 mcd.

#### <span id="page-17-0"></span>2.2 Выбор метода передачи данных

Существует два концептуально разных подхода к передаче информации с капсул – это передача по радиосвязи и накопление на внутреннем носителе. Как отмечается в исследовании [3], главным недостатком второго подхода является отсутствие возможности просматривать изображения в режиме реального времени, в то время как радиосвязь позволяет врачу-эндоскописту контролировать съемку с помощью внешнего устройства в режиме on-line.

В данной реализации выбор передачи данных сделан в пользу радиосвязи. Приемная и передающая антенна представлена в исследовании [13].

Поскольку капсула внутри организма излучает радиоволны, необходимо учитывать вопросы безопасности, т. е. максимально допустимую энергию поглощения тканей при воздействии радиоволн. Величина SAR - Specific absorption rate – удельный коэффициент поглощения, по данным IEEE C95.1-1999 [13] и C95.1-2005 [13] не должна превышать 1.6 Вт/кг для 1 грамма ткани или 2Вт/кг для 10 граммов ткани. Согласно проведенному на модели человеческого тела исследованию [13], максимальная допустимая мощность на входе используемой антенны это 7.1 и 28 мВт для толстой кишки, 5.0 и 24мВт для тонкой кишки, 7.2 и 25мВт для желудка, на 1 грамм и 10 граммов ткани соответственно.

Поскольку информация с матрицы поступает со скоростью 30 Mbps (30 МГц частота передатчика NanEye 2D) радиопередача должна осуществлять передачу со скоростью большей этого значения, для предотвращения переполнения

памяти устройства, т. е. полоса частот должна составлять более 60 МГц.

#### <span id="page-19-1"></span>2.3 Выбор блока управления

Для реализации приема информации с матриц можно воспользоваться микроконтроллером (процессором) или ПЛИС. Рекомендуемая частота приемника 300МГц – необходима для надежного определения фазы поступающего с матриц сигнала [12]. Реализация на базе микроконтроллера (процессора) требует наличия двух десериализаторов с дифференциальными и несимметричными входами и выходами, что сокращает количество свободного пространства внутри капсулы. Поэтому в данном случае задача управления и приема информации осуществляется с помощью ПЛИС. Основные требования — это наличие достаточного количества портов LVDS, т. е. 4 порта для приема информации и 4 порта для задания конфигурации, также еще 1 порт используется для управления антенной, и компактные размеры кристалла (линейные размеры не

превышают 12  $\sqrt{2}$ =8,48 *мм*). Всем этим требованиям удовлетворяет кристалл фирмы Lattice Semiconductor MachXO3LF4300C-6UWG81C с размерами корпуса 6x6 мм [18].

### <span id="page-19-0"></span>2.4 Выбор способа управления капсулой

Активируется и деактивируется капсула с помощью магнитоуправляемого нормально замкнутого ключа [27]. Такой способ управления позволит запускать прекращать работу капсулы без нарушения ее герметичности. Управляющий магнит представляет собой постоянный магнит с индукцией более ±2мТл. В режиме хранения или заряда

капсула помещается возле магнита, размыкая цепь от питания. В рабочем режиме капсула удаляется от действия магнитного поля.

<span id="page-21-0"></span>2.5 Выбор аккумуляторов и преобразователей питания

Основные требования к аккумуляторам — это габариты, энергоемкость и максимальный ток. Габариты аккумулятора не должны превышать диаметр в 12 мм.

Аккумуляторы GP M10-10 имеют характеристики, представленные в таблице 6 [15]. В отличие от остальных аккумуляторов подходящего диаметра, представленных на рынке данный продукт, имеет меньший объем и одновременно большую емкость.

Таблица 5 - характеристики аккумуляторов

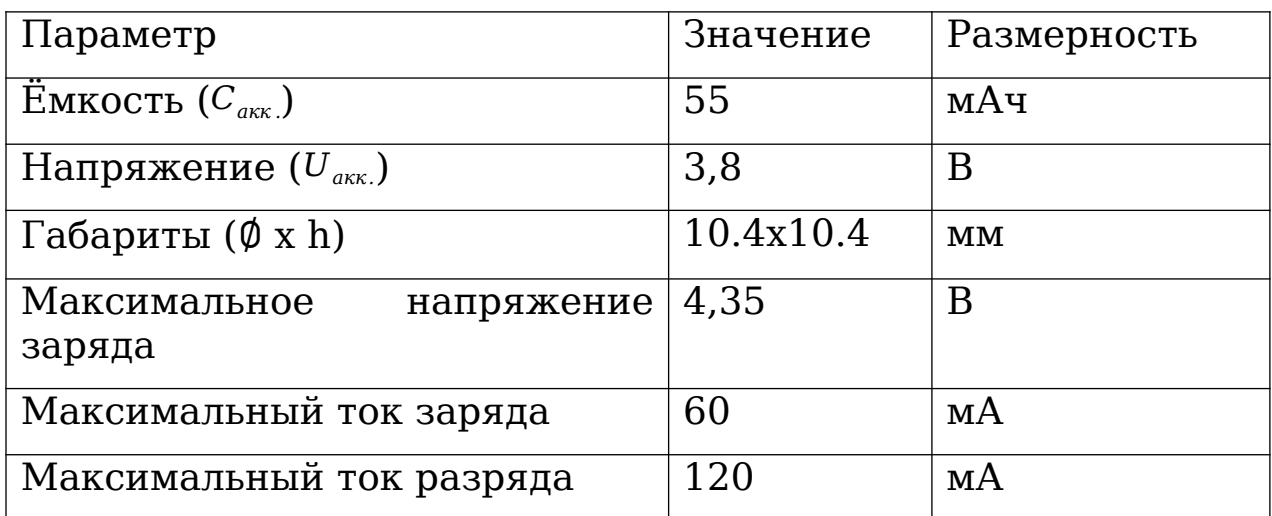

Поскольку допустимые напряжения питания ПЛИС, матриц и светодиодов имеют различные значения, необходимо предусмотреть преобразователи питания из номинального напряжения аккумулятора в 3.6В – питание светодиодов [20] и ПЛИС [18] и 2.4 В – питание матриц [12].

### <span id="page-22-0"></span>2.6 Выбор способа заряда

Заряд аккумуляторов осуществляется с помощью устройства, преобразующего энергию радиоволн в энергию электрического тока. Такой способ предпочтительнее заряда посредством электромагнитной индукции, поскольку это позволит использовать уже имеющуюся антенну в качестве приемника энергии. Основные критерии выбора RF-DC преобразователя [17] это частотный диапазон, согласованный с антенной и компактность. Одновременный заряд аккумуляторов и передача данных исключены.

## <span id="page-23-1"></span>3 РАЗРАБОТКА ПРИНЦИПИАЛЬНОЙ СХЕМЫ

<span id="page-23-0"></span>3.1 Выбор способа модуляции

С точки зрения вероятности ошибки BER=*<sup>f</sup>* (  $E$ <sup>*b*</sup>  $\left. \frac{\overline{-v}}{N_0} \right|$ , BPSK –

фазовая манипуляция превосходит остальные двухуровневые виды манипуляции OOK - амплитудная, MSK-частотная на 3дБ (Рисунок 6) [16].

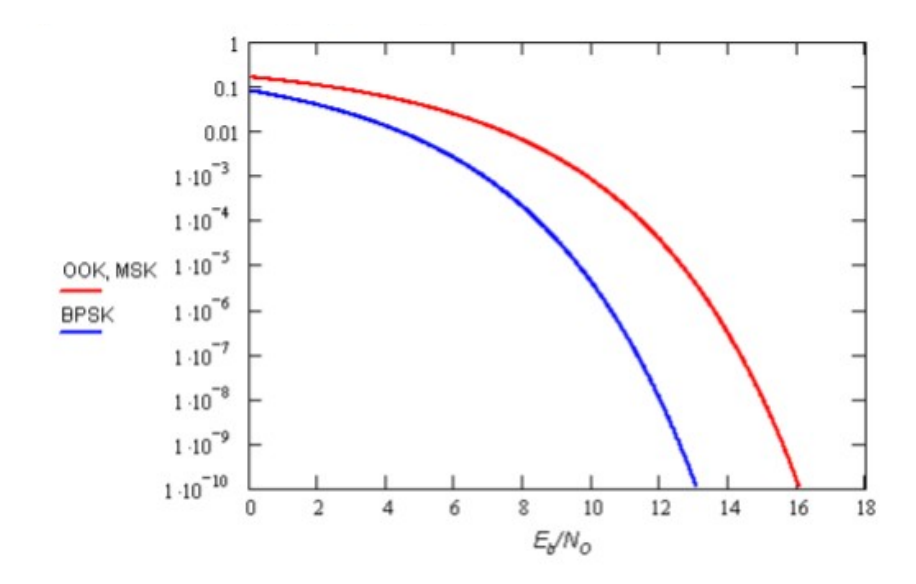

Рисунок 6 - зависимость вероятности битовой ошибки от

величины 
$$
\frac{E_b}{N_0}
$$

Где *Eb*−¿энергия, необходимая для передачи одного бита информации, *N*<sub>0</sub>−*i* спектральная плотность мощности белого шума в канале [16].

Поэтому в данном решении, реализация радиопередачи используется двоичная фазовая манипуляция – BPSK, при которой каждому цифровому символу сопоставляется своя начальная фаза несущего колебания, при неизменной амплитуде. Низкому уровню бинарного сигнала советует фаза 0°, высокому 180°.

Наименьшие потери при распространении радиосигнала в организме человека обеспечиваются в полосе 400-600МГц [13]. Зависимость коэффициента поглощения радиоволн от толщины тканей представлена на рисунке 7.

В решении используется петлевая антенна, нанесенная на поверхность капсулы (Рисунок 9 a, b) [13]. На частотах 430 МГц и 933 МГц у такой антенны коэффициент отражения системы антенна-фидер минимален (Рисунок 8a) [13]. Исходя из предыдущих соображений, частота несущей составляет 430МГц, а частота модуляции 43МГц.

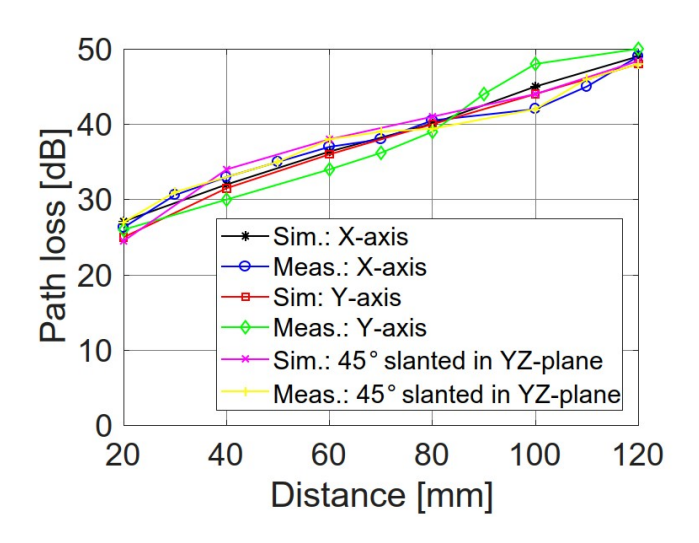

Рисунок 7 - экспериментальные зависимости и зависимости, полученные в результате симуляции потерь сигнала в Дб от толщины ткани в мм, при различной ориентации антенны

[13]

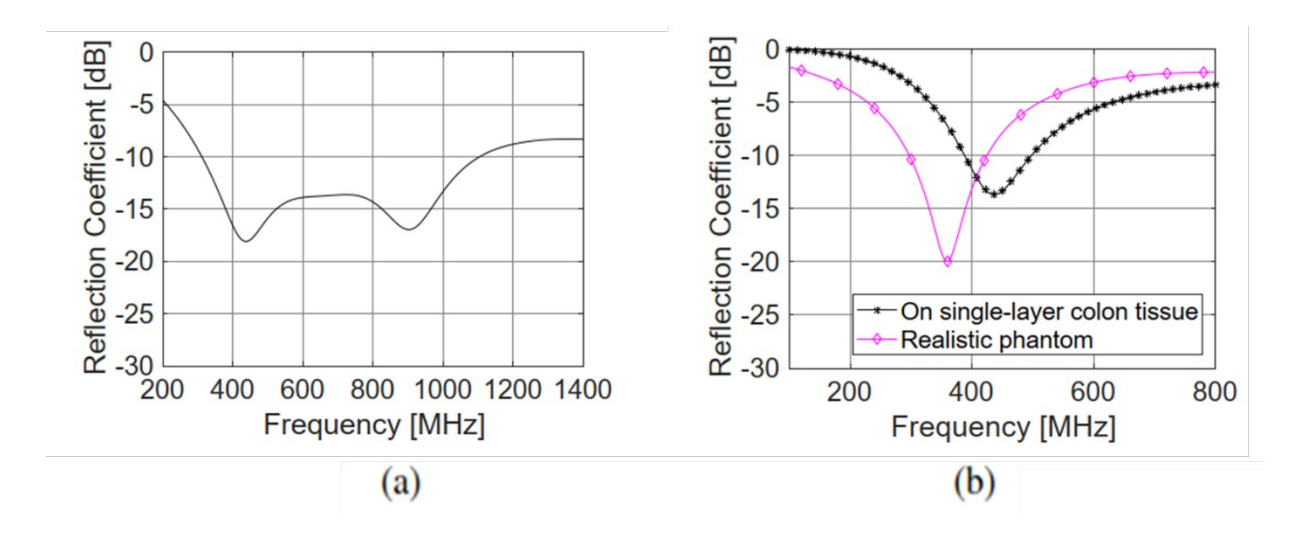

Рисунок 8 - коэффициент отражения антенны капсулы (а) и антенны на поверхности тела (b) [\[13](https://www.semanticscholar.org/paper/Antenna-Systems-for-Wireless-Capsule-Endoscope%3A-and-Miah-Khan/60f059fa017fc7d8490dd432cb8600d5882551ed)]

Мощность сигнала на поверхности ткани, в месте установки приемной антенны, зависит от коэффициента отражения. Согласно [13] *Kотраж.дб*=−17,5 *Дб* для аналогичной конфигурации антенны (Рисунок 8а). Потери от ослабления радиоволн тканями определяются коэффициентом ослабления (*Kослабления.дб*=50*дБ* ) (Рисунок 7). Рассчитаем долю *P*1 с помощью Фурье-

мощности 1 гармоники  $P_{_{no\scriptscriptstyle\it{MH}}}$  . преобразования:

$$
\frac{P_1}{P_{\text{no.m.}}} = \frac{\left(\frac{4 U}{\pi}\right)^2}{2 U^2} = 0.8(2)
$$

Антенна управляется через LVDS порт ПЛИС, мощность которого составляет *PLVDS*=*I LVDS* 2 *∙ R*=1,225 *мВт.*Тогда, учитывая все изложенные выше факторы, мощность сигнала в месте установки приемной антенны будет

$$
P_{\text{nosep}x} = P_{\text{LVDS}} \cdot K_{\text{o}c,\text{nofo,}h} \cdot (1 - K_{\text{ompo,ac.}}) \cdot \frac{P_1}{P_{\text{no.m.}}} = 9,43 \,\text{h} \cdot B \cdot (3)
$$

Таким образом, мощность излучения, используемая в данном решении, отвечает требованиям безопасности [13].

Рассчитаем вероятность ошибки BER. Найдем отношение *С Ш .* Мощность теплового шума при *T*=307 *K °* температура тела,*R*=50*Ом* –сопротивление приемной антенны, B = 86МГц - полоса пропускания канала, равна:

*Ш*=*k∙T ∙R∙B*=1.8*∙*10<sup>−</sup><sup>11</sup> *Вт*(4)

где*k*-постоянная Больцмана.

Найдем величину *E<sup>b</sup>*  $N_{\rm _0}$  учитывая, что приемная антенна изотропна (пик усиления −¿18 дБи [13]), коэффициент отражения антенна-фидер *Kотраж*.2=−20*дБ* (Рисунок 8b), скорость передачи бит R=43МГц, а ширина полосы пропускания B =86МГц. Коэффициент шума приемной антенны примем равным 7дБ.

$$
\frac{E_b}{N_0} = \frac{C \cdot (1 - K_{\text{ommax.2}})}{III} \cdot \frac{B}{R} - 7\partial E = 23.1 \partial E(5)
$$

Тогда вероятность ошибки для BPSK сигнала равна [16]:

$$
BER = \frac{1}{\sqrt{2 \pi}} \int_{\sqrt{2\frac{E_b}{N_o}}}^{\infty} e^{-\frac{t^2}{2}} dt = 5.339 \cdot 10^{-12} (6)
$$

Поскольку такой метод передачи данных при рассчитанном отношении сигнал/шум обладает низкой вероятностью ошибок, дополнительного помехоустойчивого кодирования не требуется.

Чувствительность приемника рассчитаем исходя из следующей формулы:

$$
S = 10\log\left(\frac{P_{\text{nosepx}}}{1 \text{ mBm}}\right) = -50,26 \text{ A}6\text{m} (7)
$$

Здесь используется приемная антенна, согласованная с антенной передатчиком, представленная на рисунке 9 c, d.

Зависимость коэффициента отражения от частоты представлена на рисунке 8b [13].

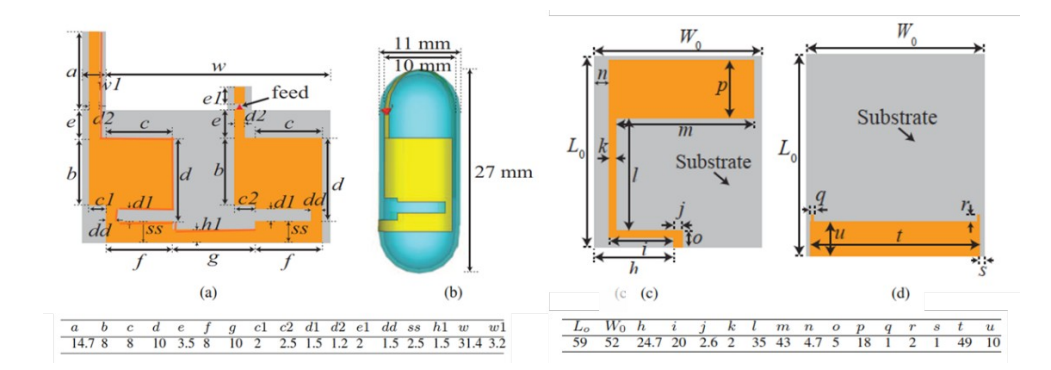

Рисунок 9 - a - антенна капсулы, b – антенна, нанесенная на поверхность, c, d – антенна внешняя, накладываемая на тело [13]

Антенна подключается к LVDS выходу ПЛИС. Согласование импеданса питающей линии и антенны обеспечивается самой конфигурацией нанесенной на поверхность антенны и фидера [13].

К плате антенна крепится посредством паечных точек. Предварительно она наносится на гибкую подложку из тугоплавкого прозрачного полимера и вместе с платой помещается внутрь капсулы.

<span id="page-28-0"></span>3.2 Разработка устройства управления матрицами

Устройство управления будет синтезирована на языке Verilog описания и реализовано в ПЛИС. Функции, выполняемые этим устройством:

1) Управление питанием матриц и светодиодов.

3) Передача информации с матриц на внешнее устройство посредством антенны.

4) Задание конфигурации матриц.

Само устройство управления будет активироваться и деактивироваться с помощью магнитоуправляемого ключа.

Устройство управления матрицами является автоматом с конечным числом состояний. Устройство последовательно включает матрицы, синхронизируется, принимает 1 кадр с изображением, отправляет данные конфигурации и цикл повторяется. Конфигурация матриц необходима для задания времени экспозиции. Время экспозиции в этих матрицах устанавливается количеством сброшенных строк. Граф состояний автомата представлен на рисунке 11.

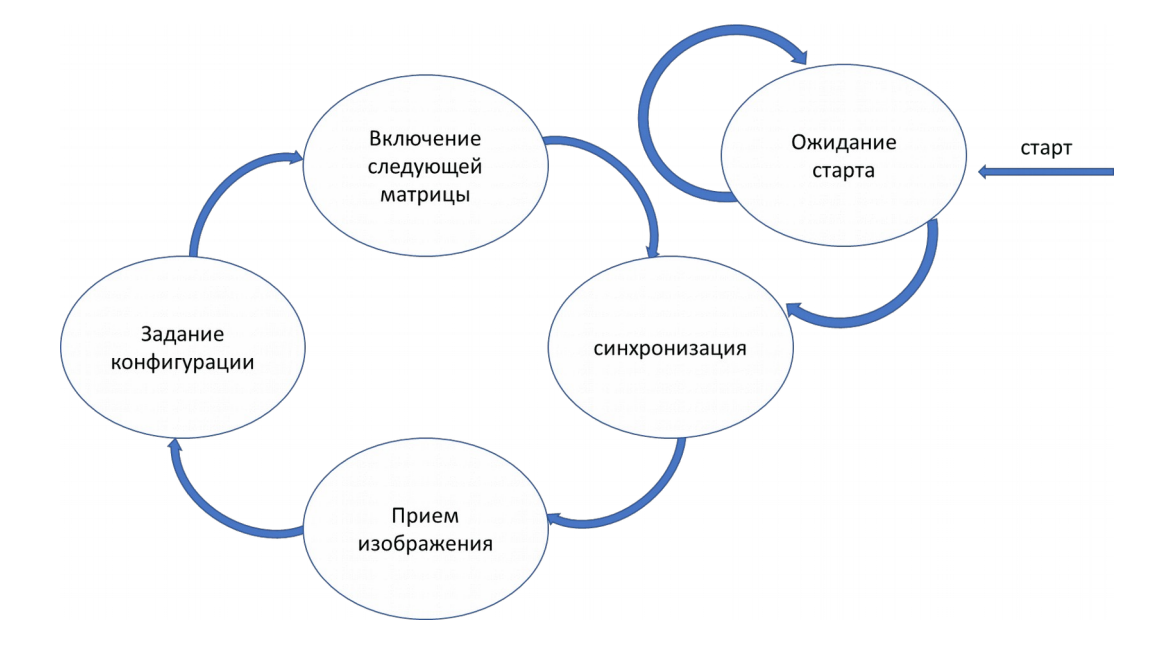

## Рисунок 11 - Граф состояний устройства управления матрицами

Сигнал «старт» поступает при коммутации герконового ключа. В самом начале процедуры устройство включается, пользователь убеждается, что сигнал с камер поступает на внешнее устройство, после чего капсула проглатывается. Таким образом, осуществляется тестирование устройства на работоспособность. Работу устройства можно прекратить, изменяя полярность управляющего магнита, сбросив тем самым сигнал «старт» в 0.

Камера NanEye 2D после каждого отправленного изображения ожидает в течение некоторого времени ответа от управляющего устройства, этим ответом и является состояние "Задание конфигурации". Оно может быть проигнорировано, однако используется в данном случае для того, чтобы задать время экспозиции в следующем кадре. Задание экспозиции происходит в соответствии с формулой 5 [12]:

$$
T_{\text{skc}} = \frac{max[N_{\text{cmpok}} - N_{\text{cmpok.reset}}; 2]}{N_{\text{cmpok}}} \times T_{\text{cmen.}}(8)
$$

 Где *Tэкс* время экспозиции; *Nстрок*−*количесвтострок ; Nстрок .reset*−¿ количество сброшенных строк; *Tчтен.*=22,7 *мс*−¿время чтения данных ячеек

Схема взаимодействия блоков управляющего устройства представлена на рисунке 13. Модуль top\_NanEye – осуществляет управление камерами и светодиодами. Сигнал reset перед каждым включением матрицы сбрасывает все регистры и PLL устройства. Сигнал config\_done служит для распознавания конца полного цикла работы с одной матрицы.

Модуль MUX коммутирует сигналы с матрицы на вход, а при начале цикла конфигурации коммутирует сигналы на выход. Сигнал config\_data – сигнал конфигурации, in \_clk\_data – сигнал, поступающий с матриц.

Модуль Clk\_data\_recovery с помощью внутреннего PLL захватывает частоту тактирования матриц и разделяет сигнал с матриц in\_clk\_data на тактовый clk и информационный data. Сигнал clk\_data\_locked информирует о готовности посылать данные.

Модуль deserialisator записывает поступающие последовательные данные data в параллельные - signal [11:0]. Сигнал done информирует о поступлении новых 12 бит кадра с матриц.

Модуль Antennactrl – управляет антенной. Осуществляет модуляцию с частотой большей, чем частота поступающих данных. Отправляет из регистра signal [11:0] на антенну пачками последовательный сигнал.

Модуль picture watch с помощью сигнал done отсчитывая поступающие кадры следит за тем, когда матрица будет готова к конфигурации. По завершению цикла получения данных матрицы генерируется сигнал picture\_done.

Модуль serial\_config отвечает за конфигурацию матриц, он отправляет последовательным сигналом config\_data заранее заданные биты конфигурации. Сигнал с config\_data сопровождается высоким уровнем сигнала config\_done. Спад config done информирует о конце цикла конфигурации. Посылка конфигурации всегда для матриц значит одно – сбросить все ячейки в ноль для последующих снимков.

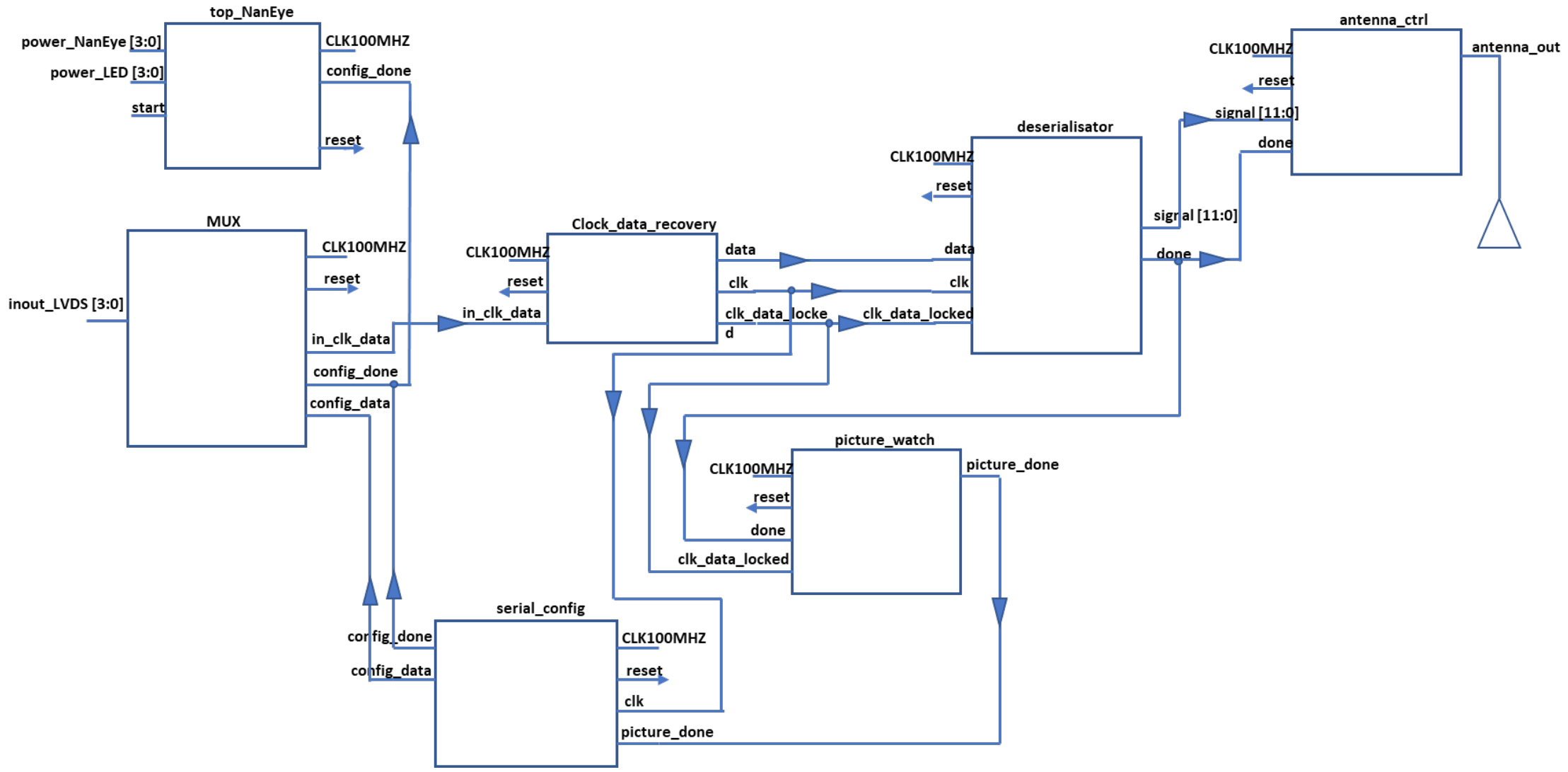

Рисунок 13 - Схема взаимодействия блоков устройства управления матрицами NanEye 2D

### <span id="page-32-0"></span>3.2.1 Разработка модуля top\_NanEye

Модуль представляет собой автомат, реализующий следующую последовательность операций:

1) при поступлении сигнала активации start – модуль активирует одну из четырех камер – сигнал power\_NanEye [3:0]

2) нижние модули обрабатывают сигнал с камеры и по завершению обработки посылают сигнал config\_done – сигнал конца конфигурации

3) при поступлении сигнала config done, модуль top NanEye дожидается конца установки конфигурации, включенной ранее матрицы, и устанавливает reset в верхний уровень переключая питание на следующую матрицу.

4) активация каждой новой матрицы сопровождается активацией светодиодов power LED [3:0]. По завершению времени экспозиции $T_{\rm exp}$ = $\frac{2}{35}$ 250 *∙*22.7*ms*, заданной заранее, сигнал power\_LED [3:0] устанавливается в нижний уровень отключая светодиоды.

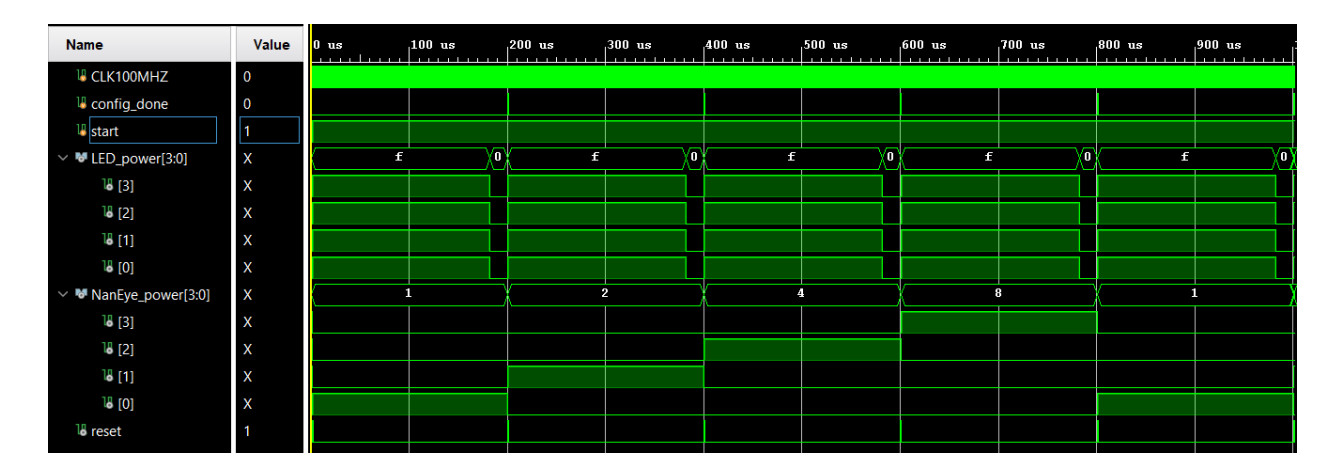

Рисунок 14 – эпюры сигналов модуля top-NanEye

Модуль top\_NanEye имеет три счетчика (приложение А): один счётчик инкрементирует двух разрядный регистр count, значение которого соответствует текущей матрице, другой счетчик enable отсчитывает время экспозиции светодиодов, третий инкрементирует регистр timer и служит для задания паузы после конфигурации матрицы. Конструкция case предназначена для последовательной подачи питания на матрицы.

<span id="page-33-0"></span>3.2.2 Разработка модуля Clock\_data\_recovery

Модуль представляет собой автомат, реализующий следующую последовательность операций:

1) После включения одной из матриц, та приступает к синхронизации (фаза 253 – рисунок 20) [13]. В течение цикла синхронизации модуль Clock\_data\_recovery захватывает частоту тактирования матрицы.

2) Цикл синхронизации матрицы завершается молчанием длиной в три кадра (фаза 253а рисунок 20) в этот момент модуль Clock\_data\_recovery осуществляет разделение поступающих данных с матрицы на уже захваченный тактовый сигнал - clk и сигнал данных - data. Начало разделения сопровождается установлением выхода clk data locked в высокий уровень. Детектирование конца цикла синхронизации и начала цикла отправки данных матрицей осуществляется сравнением сигнала захваченной ранее частоты и новых поступающих данных. Как только поступающие данные in\_clk\_data отличаются от захваченного синхросигнала clk наступает процесс разделения данных data и синхросигнала clk.

3) перед каждым следующим циклом захвата синхросигнала все регистры и внутренний PLL сбрасывается сигналом reset

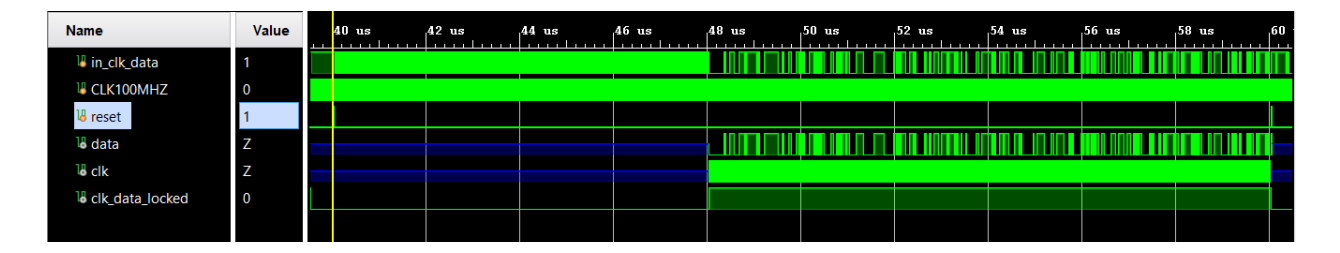

Рисунок 15 - эпюры сигналов модуля Clock\_data\_recovery

Основная часть модуля Clock\_data\_recovery это PLL. На вход PLL подается сигнал синхронизации. При захвате частоты PLL генерирует сигнал locked который разрешает проверку условия несовпадения входного сигнала in\_clk\_data и сигнала, захваченного PLL - clk\_out\_pll. Как только эти сигналы отличаются друг от друга генерируется сигнал clk data locked и на выходе модуля Clock data recovery появляются захваченная частота clk и поступающие на вход данные data.

### <span id="page-35-0"></span>3.2.3 Разработка модуля MUX

Модуль представляет собой автомат, реализующий следующую последовательность операций:

1) при поступлении сигнала reset модуль MUX инкрементирует внутренний счетчик. Значение счетчика соответствует значению подключаемых портов inout\_LVDS [3:0].

2) фронт сигнала config\_done информирует о начале передачи конфигурации на матрицу, спад сигнала config\_done информирует о конце передачи конфигурации. В соответствии с этим порты inout\_LVDS [3:0] – устанавливаются на выход (config\_done = 1) или вход  $\text{(config done = 0)}$ 

3) in clk data – выход, по которому поступают сигналы синхронизации или данных с одной из матриц, config\_data – вход, по которому поступают данные конфигурации на одну из подключаемых матриц.

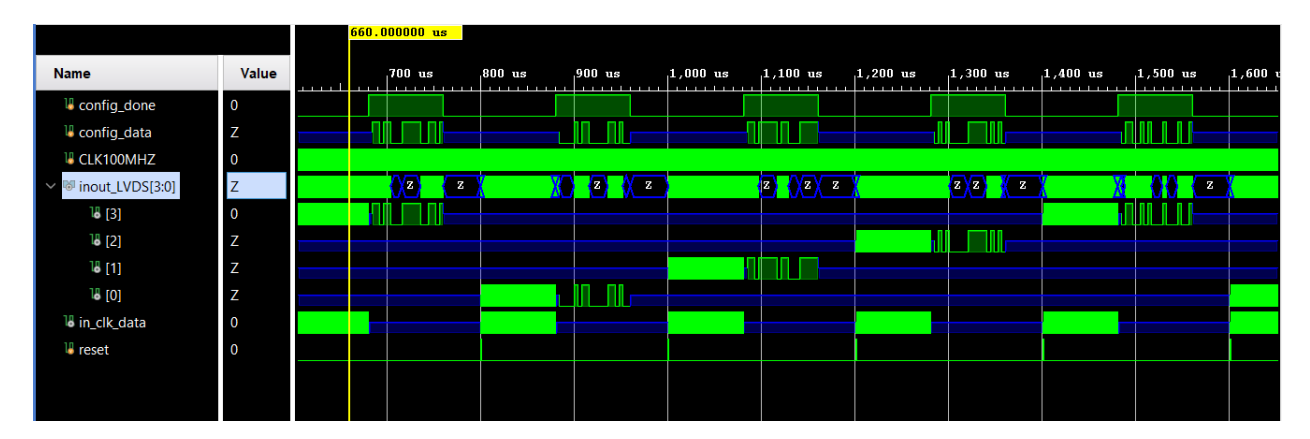

Рисунок 16 - эпюры сигналов модуля MUX. Z - состояние в данном случае означает состояние при котором включена только одна матрица, в то время как остальные выключены.
Модуль MUX (приложение А) включает в себя счетчик count – инкрементируется при поступлении сигнала reset и конструкцию case, которая в зависимости от значения счетчика count с помощью регистров enable\_1 - enable\_4 запрещает или разрешает передачу и прием информации со входов, подключенных к матрицам (inout\_LVDS). Положение сигнала config\_done в нуле означает прием данных - сигнал in clk data (inout LVDS устанавливается на вход), в 1 означает отправку данных – сигнал config\_data (inout\_LVDS устанавливается на выход).

3.2.4 Разработка модуля deserialisator

Модуль представляет собой автомат, реализующий следующую последовательность операций:

1) сигнал clk\_data\_locked разрешает работу модуля.

2) фронт сигнала clk сопровождается записью во внутренний 12 - разрядный регистр последовательного сигнала, поступающего со входа data.

3) каждые 12 тактов выходной регистр signal [11:0] принимает значение внутреннего регистра и выход done устанавливается в высокий уровень, после чего сбрасывается.

4) спад сигнала reset устанавливает в ноль значения всех внутренних регистров

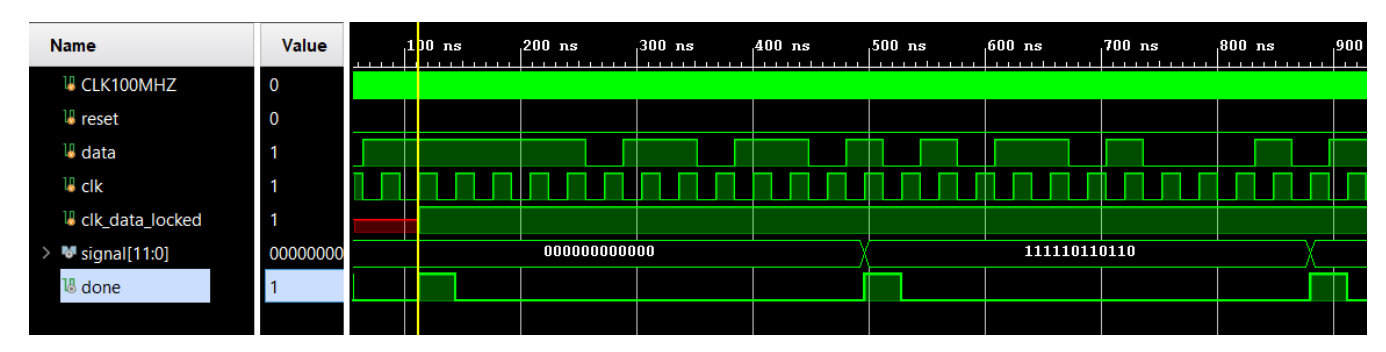

Рисунок 17 - эпюры сигналов модуля deserialisator

Модуль deserialisator (приложение А) при помощи конструкции case записывает в последовательные данные со входа data в регистр buff[11:0], при переполнении регистра переписывает его значения в выходной регистр signal[11:0] и устанавливает сигнал done в высокий уровень, сигнализируя тем самым последующим модулям о принятии полного кадра.

3.2.5 Разработка модуля Antenna\_ctrl

Модуль представляет собой автомат, реализующий следующую последовательность операций:

1) При поступлении сигнала done разрешающего отправку сообщения модуль генерирует несущее колебание с частотой 430 МГц.

2)В соответствии со значениями битов в регистре signal [11:0] модуль с частотой 43 МГц меняет фазу на 180 градусов если значение очередного бита = 1 или не меняет фазу если значение очередного бита = 0. Частота 43 МГц была выбрана из условий:

- модулирующая частота должна быть кратна 430МГц, для исключения фазовых сдвигов, расширяющих спектр сигнала.

- модулирующая частота должна быть больше частоты 30МГц – частоты получения информации с камер.

3) первый и последний бит всегда принимаются равными нулю вне зависимости от значений signal [11] и signal [0] – это старт и стоп биты из исходной посылки

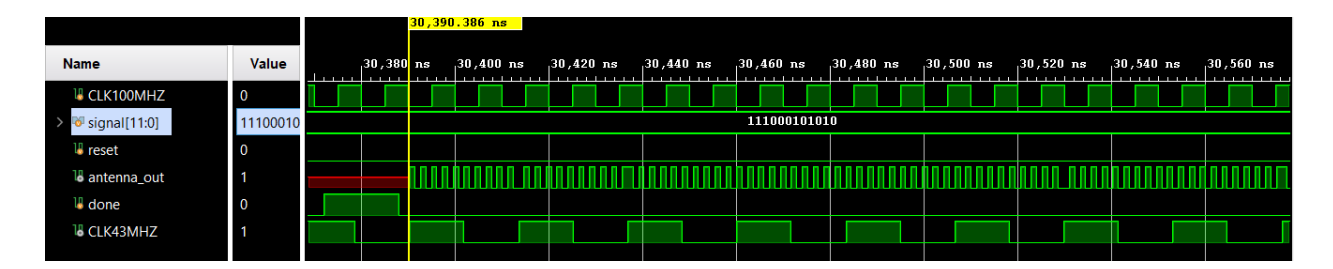

Рисунок 18 - эпюры сигналов модуля Antenna\_ctrl

Несущая частота 430МГц и огибающая 43МГц создаются с помощью PLL. Конструкция case осуществляет последовательное сравнение битов из регистра signal [11:0] с единицей. Если бит равен 1, то инвертируется значение flag, что фактически означает смену фазы несущего колебания 430МГц. Сигнал done в always блоке обнуляет счетчик count запуская заново цикл в конструкции case.

3.2.6 Разработка модуля picture\_watch

Последовательность сигналов с камеры NanEye 2D представлена на рисунке 20. Один полный цикл работы матрицы делится на 253 фазы. Фаза 253, - фаза синхронизации, занимает 249 или 250PP. Фазы 1.1 – 250.2 и 253a - фазы отправки изображения занимают 1+(3+249)*∙*250+4+248=63004 PP. Фаза 252 – фаза приема конфигурации занимает 505 PP. Где PP – Pixel Period – время отправки значения 1 пикселя соответствует частоте 2.5МГц. Таким образом, для детектирования начала цикла конфигурации необходимо отсчитать 63004 кадра от момента завершения цикла синхронизации.

1) вход clk\_data\_locked разрешает модулю picture\_watch инкрементировать значения внутреннего регистра каждый раз при поступлении сигнала done.

2) когда значение внутреннего регистра достигает 63004 на выход picture done подается высокий уровень. Сигнал означает конец цикла приема изображения или начало цикла передачи конфигурации.

3) спад сигнала reset сбрасывает значение всех регистров модуля picture\_watch

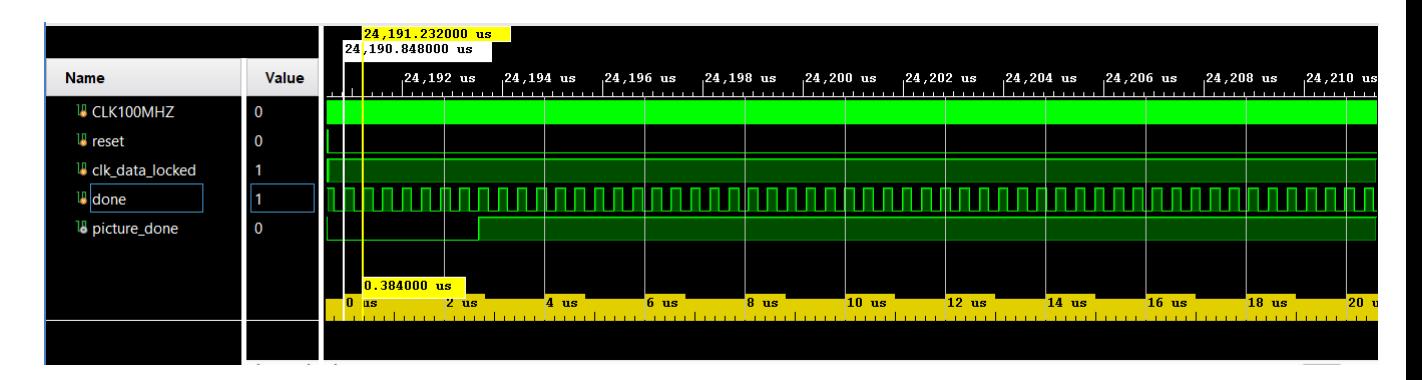

Рисунок 19 - эпюры сигналов модуля picture watch. Сигнал picture\_done сформировался в момент времени 241935*us*=0.384*us∙*63004

 $\Phi$ ронт сигнала done в модуле picturewatch инкрементирует регистр count до значения 63004, после чего счетчик count останавливается поскольку срабатывает условие, устанавливающее регистр flag в 1, который в свою очередь запрещает инкремент. Сигнал picture\_done устанавливается в высокий уровень.

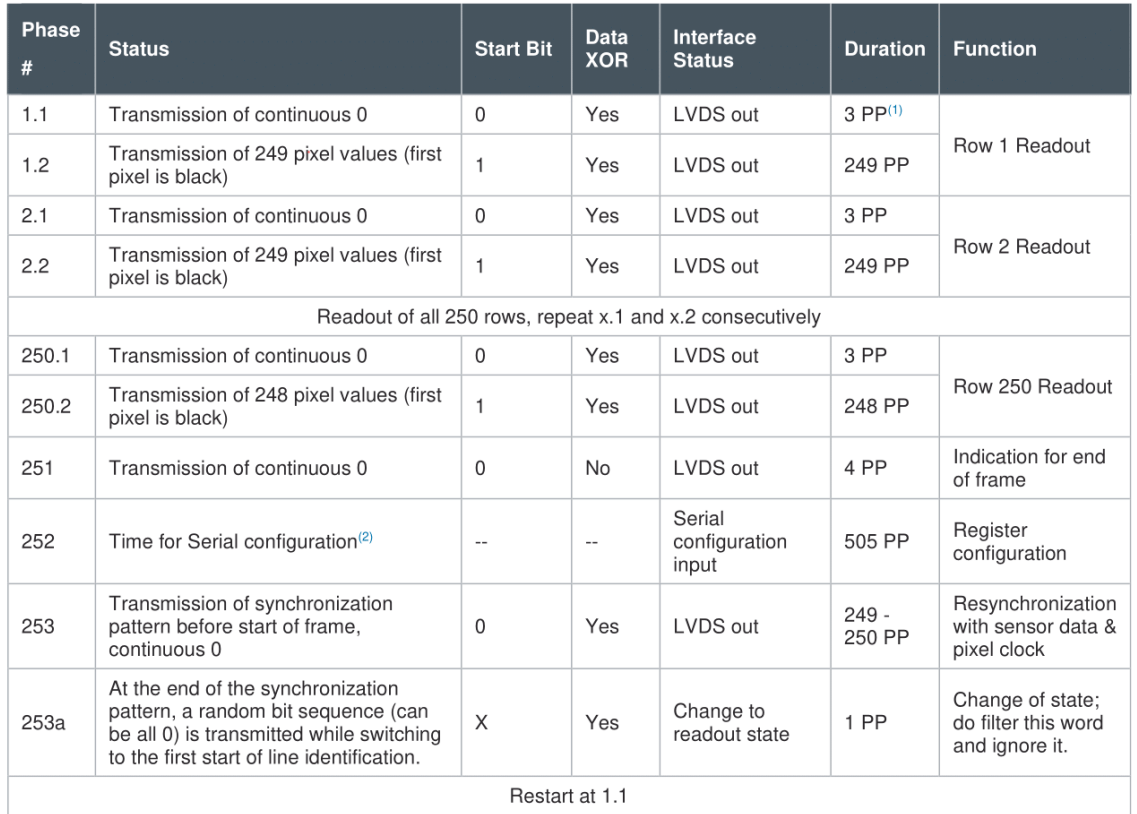

# Рисунок 20 - последовательность посылок с матрицы NanEye 2D [12]

## 3.2.7 Разработка serial\_config:

Кроме всего прочего конфигурация позволяет сбросить строки в матрице, сокращая тем самым время экспозиции следующего кадра [12]. Конфигурация матрицы задается в соответствии с последовательностью, представленной на рисунке 22. Первые 4 бита всегда 1001, потом всегда следует 000, и 16 бит непосредственно команды. Эти 16 бит задаются согласно рисунку 23. Полностью последовательность конфигурации имеет вид 1001 000 10 10 01 10 1111 1000.

1) фронт picture\_done инициирует отправку битов конфигурации по последовательному порту config\_data.

2) отправка config data сопровождается высоким уровнем сигнала config\_done.

3) фронт picture done устанавливает внутренний регистр enable в 0. Данный регистр разрешает передачу данных конфигурации config\_data.

4) фронт reset вновь устанавливает enable в 1 разрешая следующую передачу.

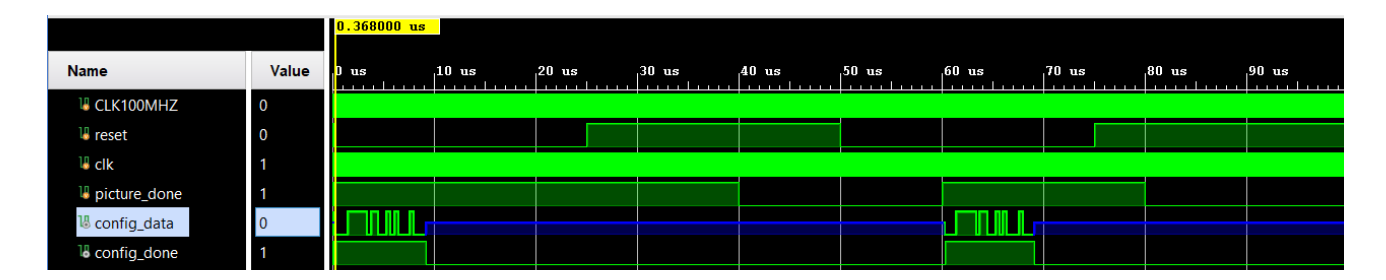

Рисунок 21 – эпюры сигналов модуля serial\_config Конструкция case в модуле serial\_config с частотой 2.5МГц (частота, полученная посредством деления входной частоты clk), последовательно назначает на выход conig\_data биты из

регистра conf [22:0]. Передачу разрешает регистр enable, который устанавливается в конце цикла в 0. Сигнал reset вновь разрешает цикл, устанавливая enable в 1.

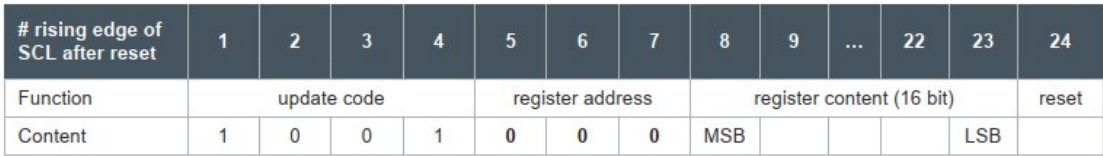

## Рисунок 22 - последовательность бит конфигурации матрицы NanEye 2D [12]

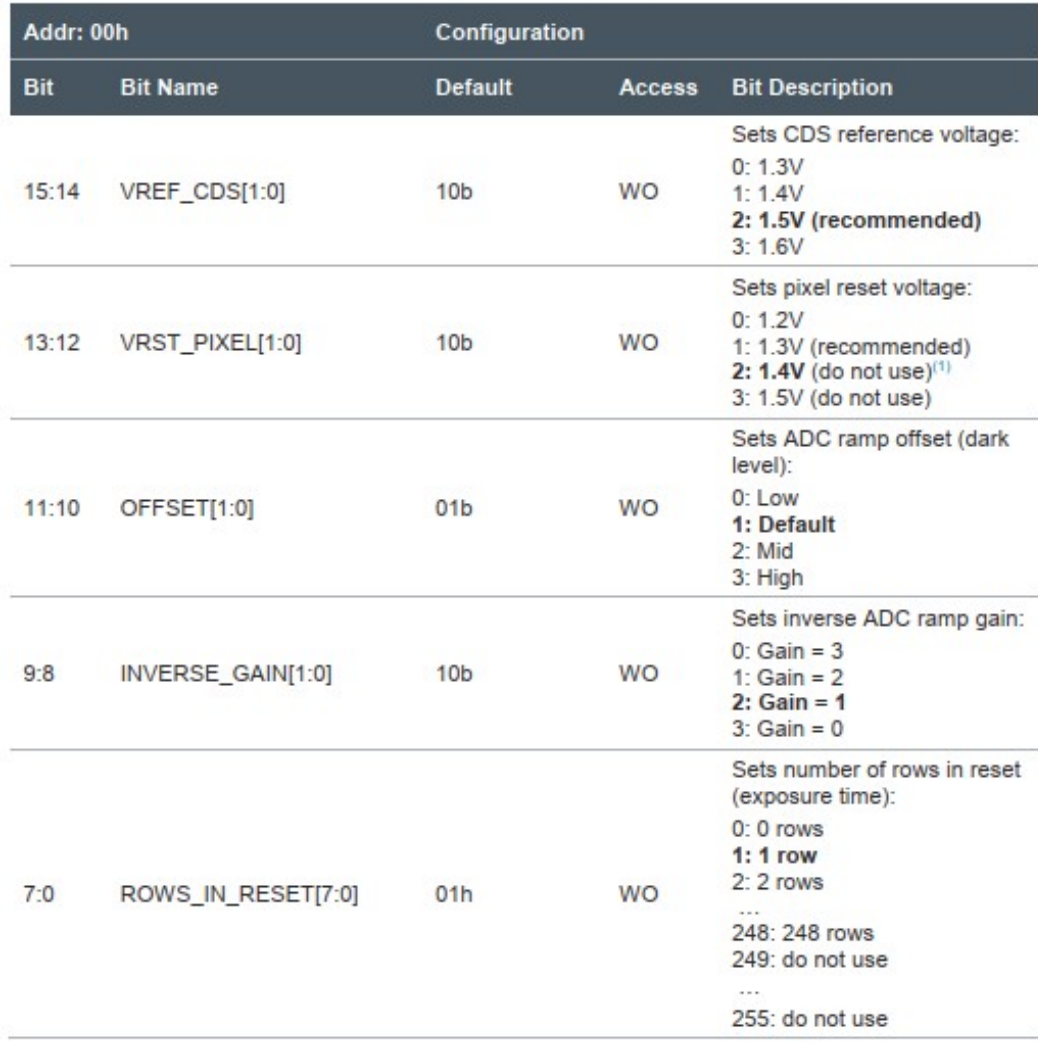

## Рисунок 23 - детальное описание управляющих бит конфигурации матрицы NanEye 2D [12]

3.3 Выбор метода задания конфигурации ПЛИС

Загрузка конфигурации ПЛИС происходит на этапе сборки печатной платы. После установки на печатную плату через порт JTAG программируется память ПЛИС из которой впоследствии при подаче питания на устройство загружается конфигурация. Для загрузки данных по JTAG на плате предусмотрен специальный соединитель, выполненный в виде контактных площадок. (Рисунок 24). [18].

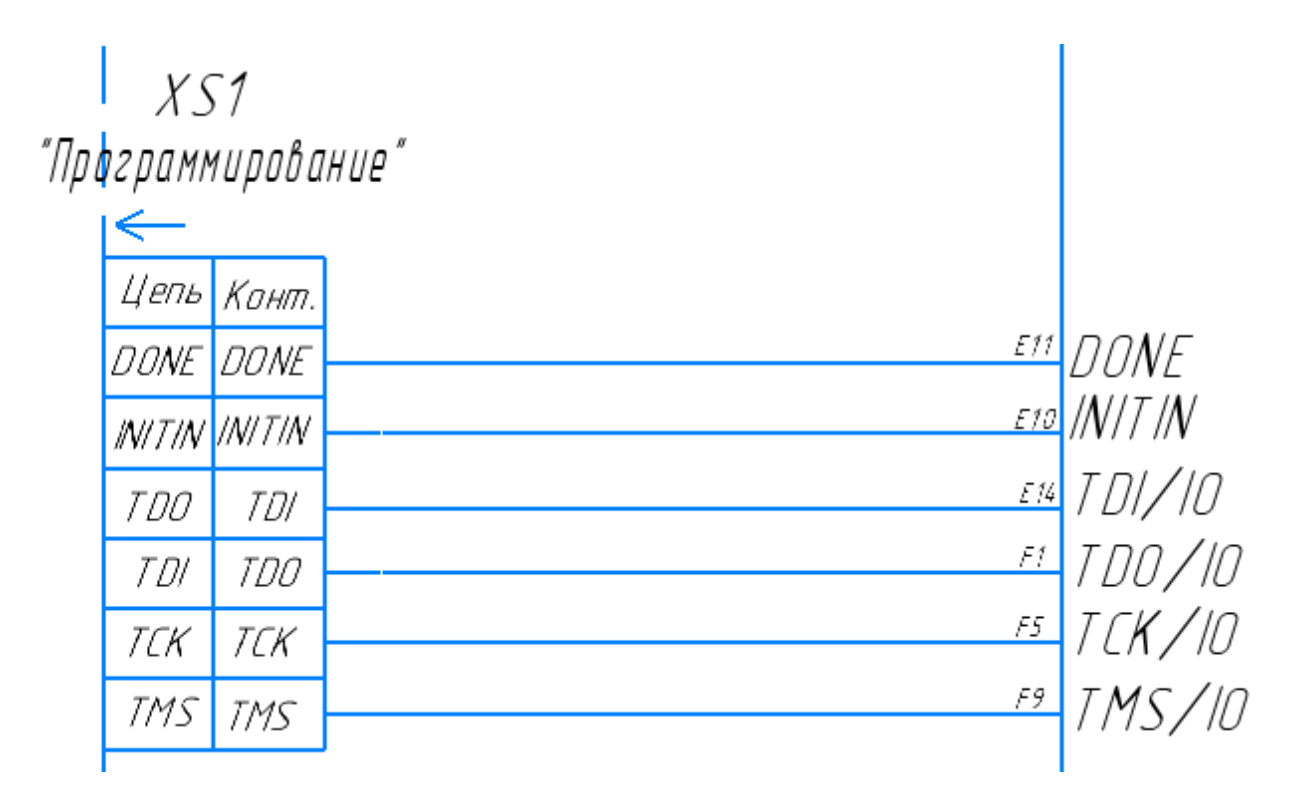

Рисунок 24 - контакты для конфигурации ПЛИС после монтажа [18]

Данные конфигурации записываются во внутреннюю память ПЛИС, при подаче питания ПЛИС автоматически и конфигурируется [18].

ПЛИС тактируется от внутреннего резонатора. При подаче питания внутренний резонатор настроен на частоту 2.02МГц, а после завершения конфигурации частота задаётся равной 133МГц [18].

Питание ПЛИС подключено к DC-DC преобразователю с выходным напряжением 3.6В. Выводы питания оснащены блокировочными конденсаторами С1, С2 емкостью 0.1 мкФ и 1нФ выбираются 01016D104M2A-0.1мкФ-6.3В±20% и 0101ZD101M2A-100пФ-10В±20% соответственно [25].

Вывод ПЛИС CRESET подключается, согласно технической документации, Рисунок 25 [18]. Резистор R10 и конденсатор С9 используются RC0201JR-072K2RL-0.05Вт-2,2КОм±5% и 01016D104M2A-0.1мкФ-6.3В±20% соответственно.

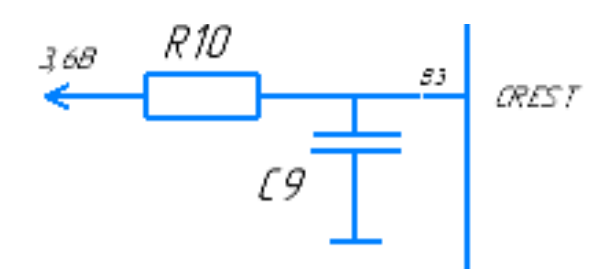

Рисунок 25 - подключение вывода CRESET ПЛИС [18]

## 3.4 Выбор схемы переключения режимов антенны и аккумулятора

К дифференциальным выводам ПЛИС антенна подключается через MEMS ключи D9, D10 (Рисунок 26). Аккумулятор подключен к схеме через нормально замкнутый герконовый ключ SF1, управляемый внешним магнитом. Переключение между режимами необходимо для того, чтобы RF-DC преобразователь не шунтировал антенну при передаче, а аккумулятор не разряжался при хранении.

В режиме передачи антенна подключена к портам ПЛИС, а аккумулятор подключен к схеме питания через замкнутый контакт SF1. Схема заряда при этом неактивна и отключена от аккумулятора запертым диодом VD5. В режиме заряда, когда капсула находится рядом с внешним магнитом, антенна отключается от выводов ПЛИС и подключается к RF-DC преобразователю PCC114, а аккумулятор отключается от потребителей (матриц, светодиодов) и подключается к контроллеру заряда D6, ключ SF1 разомкнут.

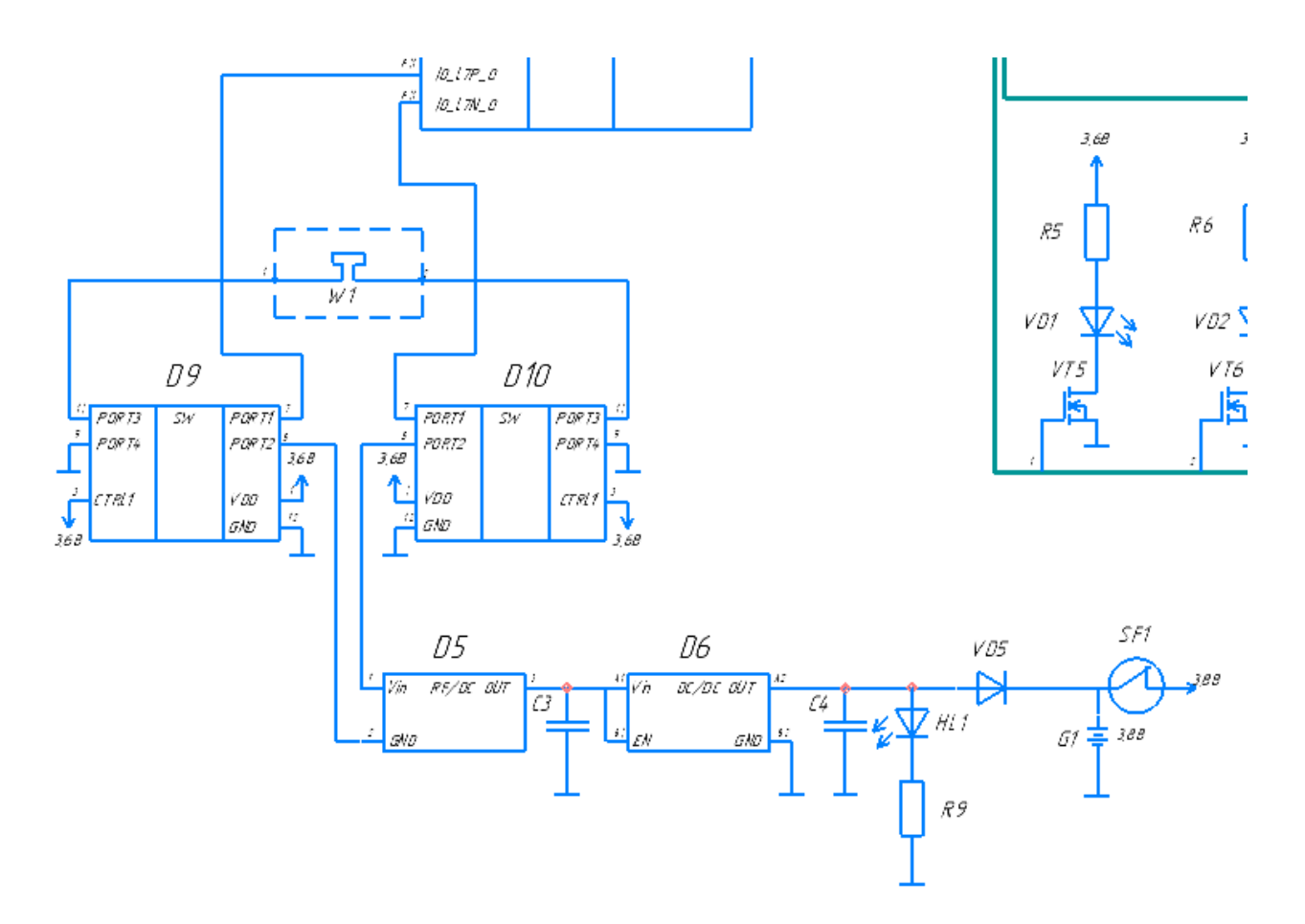

Рисунок 26 - подключение схемы переключения режимов заряда

MEMS ключи - SKY13699-21 в корпусе размером 1.15x1.15x0.59 мм.

Переключение между режимами будет управляться герконовым ключом R5B-S-5-12. Подключение ключа проводится согласно рисунку 25 [27]. Диод VD5 выбран из условия минимального тока утечки в запертом состоянии с целью обеспечения минимального разряда аккумулятора в режиме хранения.

Диод VD5 препятствует разряду аккумулятора в режиме хранения, используется BAT30F4 с малым обратным током 2.2мкА и прямым напряжением  $U_{VD6} = \epsilon 0.27B$  [23]. Тогда время

хранения капсулы равно *tразряд* .100%= *Сакк .* 2,2 *мкА*=2.8*лет* – при полном разряде. *tразряд*.10%=¿3.4 месяца для 10% разряда.

Схема индикации заряда, состоящую из резистора R9, диода и светодиода, подключена согласно рисунку 26. Резистор R9 - RC0201JR-07430RL-0.05Вт-430Ом±5%номиналом *R*9= *Uпит*−*Uном* <sup>3</sup> *мА* <sup>=</sup>430Ом, где прямое напряжение светодиода SMD0402PGC *Uном*=3.1В [20], *Uпит*=4,5 *В* [26].

#### 3.5 Выбор RF-DC преобразователя

Разумно выбрать RF-DC преобразователь PCC114 с характеристиками, представленными в таблице 6 [17].

Таблица 6 - характеристики PCC114 [17]

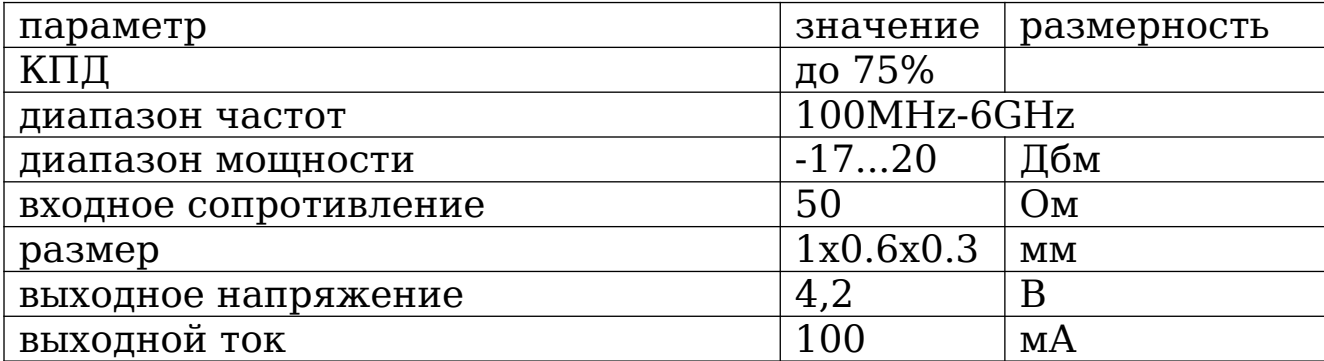

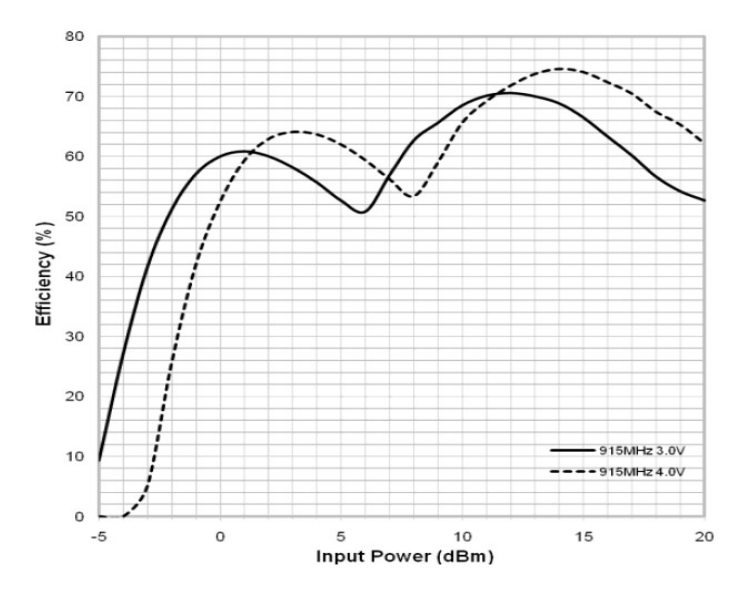

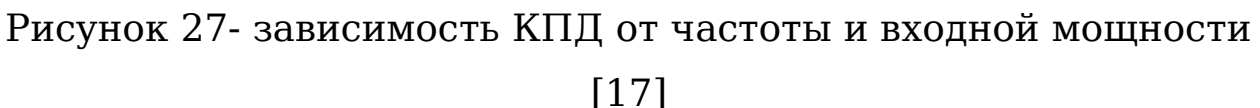

Наибольший КПД достигается, когда на вход преобразователя поступает сигнал с частотой 915 МГц (Рисунок 27). На этой же частоте коэффициент отражения антенны минимален и составляет *Kотраж.дб*=−17,5 *Дб* (Рисунок 8). Мощность от системы антенна - преобразователь ( *Pзаряд .* ) в этом случае составит 100*мВт∙*0,62=62*мВт*

Тогда время *tзаряд .* заряда составит:

$$
t_{\text{2000}} = \frac{C_{\text{4000}} \cdot U_{\text{4000}}}{P_{\text{2000}}}
$$
 = 3.6  $\text{400}$ (9)

 $\Gamma$ де  $C_{\text{gxx}}$  =55 мАч,  $U_{\text{gxx}}$  =3,8 B [15].

Подключается согласно документации [17] - рисунок 28. Микросхема D6 - контроллер заряда выбирается в компактном корпусе 0.65x0.65 мм NCP160BFCS450T2G. Номинальное напряжение контроллера *Uзаряд.*=4,5 *В* Подключается согласно [26].

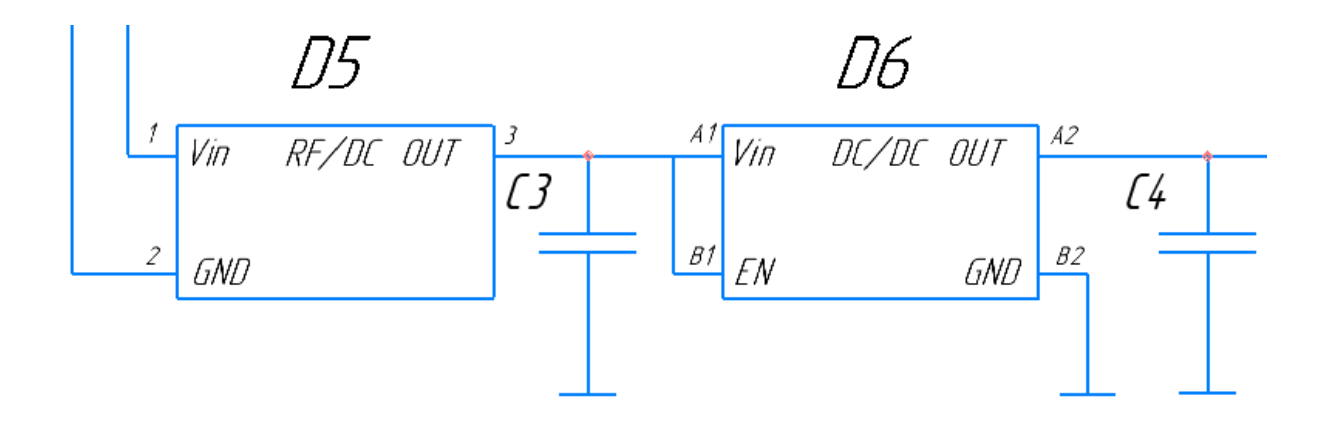

Рисунок 28 - схема подключения RF-DC преобразователя [17,26]

Конденсаторы С3 и С4 в данном случае выбираются емкостью 22мкФ и 1мкФ. Здесь используется элементы 04026D225M2A-22мкФ-6.3В±20% и 02016D105M2A-1мкФ-6.3В±20% [25].

3.6 Подключение матриц NanEye 2D Входные порты соединяются, согласно рисунку 29 [12].

NanEye Interface Mode A

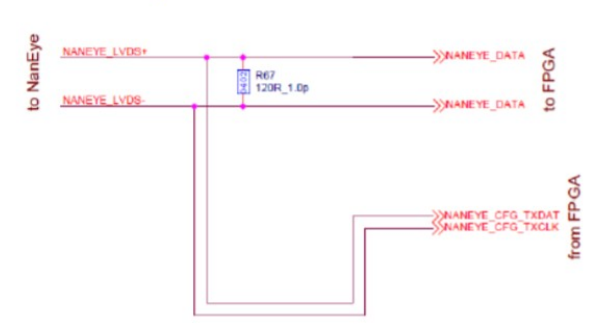

Рисунок 29 - подключение матриц и ПЛИС [12]

Резисторы выбираются RC0201JR-07120RL-0.05Вт-120Ом±5%[24].

По данным технической документации матриц NanEye 2D во внешних согласующих элементах они не нуждаются [12].

Управление питанием матриц осуществляется посредством P – канальных полевых транзисторов в ключевом режиме. Целесообразно выбрать транзисторы FK4B01110L, которые имеют габаритные размеры 0.60 x 0.60 x 0.37 мм [19]. Подключаются согласно рисунку 30. Затвор соединен напрямую к управляющему выводу ПЛИС.

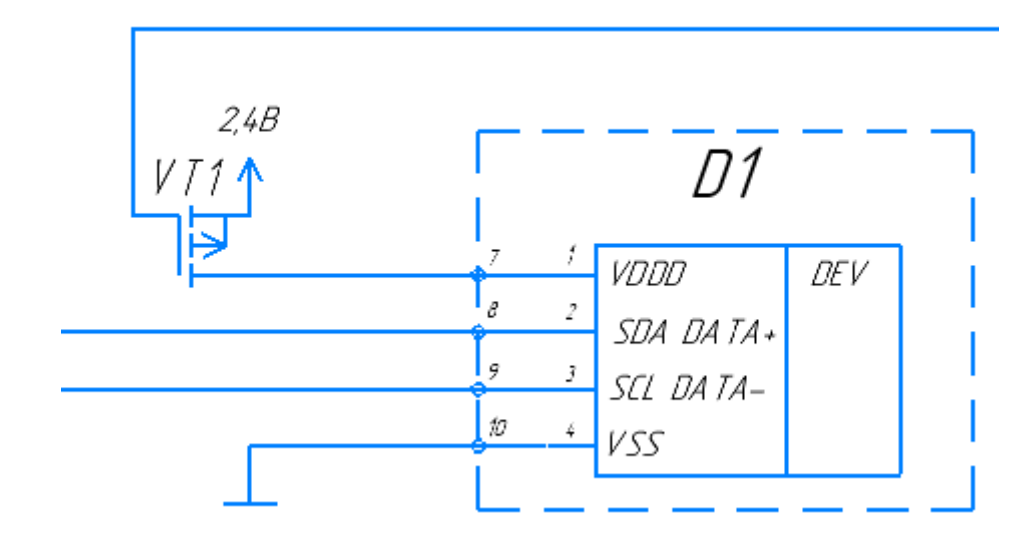

Рисунок 30 - подключение ключей к матрицам NanEye 2D

### 3.7 Выбор светодиодов

Основным требованием при выборе светодиодов является их малые габариты, потребление и одновременно высокая сила рассеивания.

В решении применяются белые импульсные светодиоды SM0402UWC, размером 0.5x1x0.5мм и углом излучения 130° и номинальным напряжением 3,1В, которые удовлетворяют основным требованиям. Характеристики сведены в таблицу 5 [20].

Таблица 7 -характеристики искусственного источника освещения

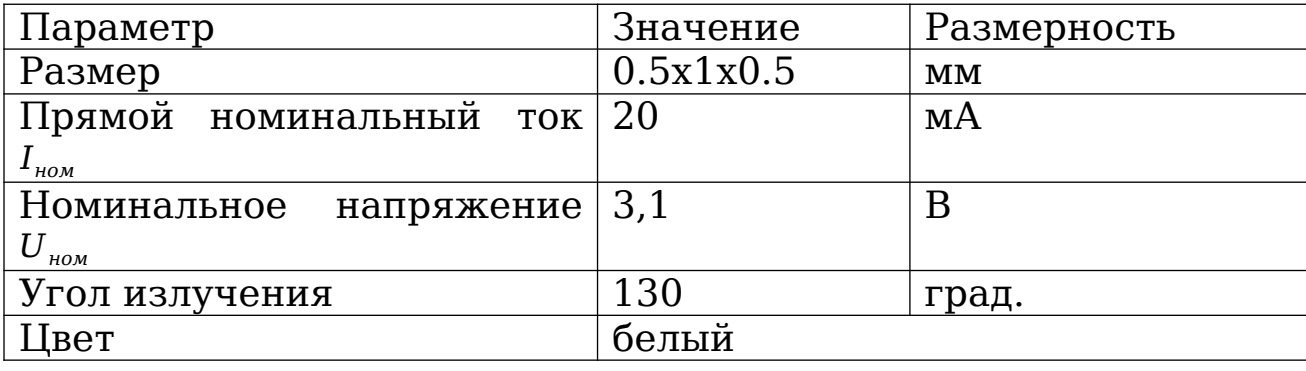

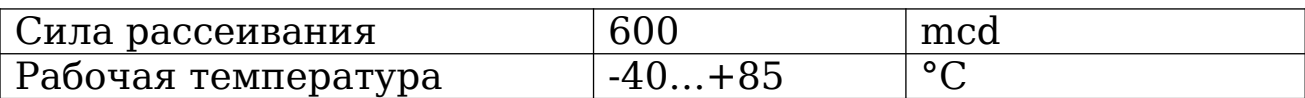

Управление светодиодами осуществляется с помощью полевых MOSFET транзисторов NX7002BKH в корпусе 0.62x0.62x0.37 мм [27], схема подключения представлена на рисунке 31. Затвор подключен напрямую к управляющему выходу ПЛИС. Номинал резисторов выбран равным  $R_8=$ *Uпит*−*Uном I ном* =24 *Ом* из ряда номиналов E24. Выбор сделан в

пользу RC0201JR-0724RL-0.05Вт-24Ом±5%[24].

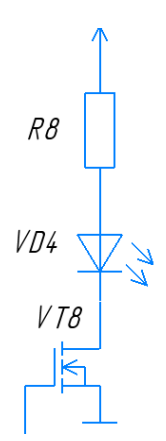

Рисунок 31 - подключение светодиода

3.8 Подключение DC-DC преобразователей

Основным критерием в выборе преобразователей является их размер. Преобразователи RP605Z3 имеют габариты 2.315 x 1.71 x 0.36 мм и высокий коэффициент полезного действия близкий к 100% [21]. Подключаются согласно рисунку 32[21].

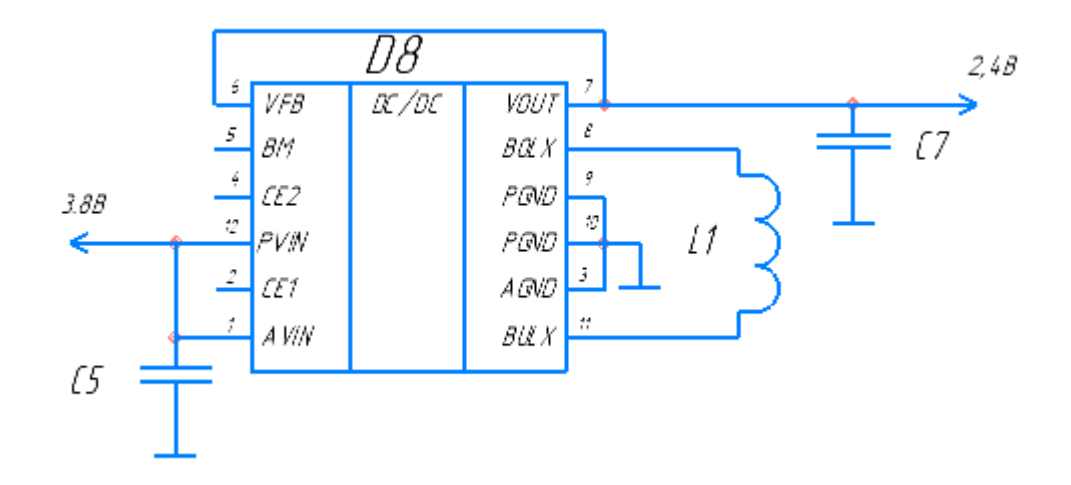

Рисунок 32 - схема включения DC-DC преобразователей [21]

Из технической документации [21] следует, что номиналы конденсаторов равны 22мкФ, а номинал индуктивности дросселя 2.2 мкГн. Целесообразно выбрать 04026D225M2A-22мкФ-6.3В±20% и LK10052R2M-TV-2.2мкГн±20% соответственно [25].

#### 3.9 Расчёт времени работы

Для расчёта потребления учтем алгоритм работы устройства, а именно какую часть времени будет функционировать тот или иной узел.

Исходя из алгоритма работы NanEye 2D (Рисунок 20) [12] время отправки одного кадра составляет (251+(250 *x*254)+4+505) *∙PP ,*. где PP-Pixel Period = 1 2.5*MHz* . Капсула отправляет по 5 кадров в секунду с каждой из четырех матриц. Вычислим какую часть времени работает этот узел.

 $T_{\text{Name}} = (251 + (250 \times 254) + 4 + 505)$  *∙ PP* • 5 • 4=0,52*c*(10)

Вычислим сколько времени тратится при передаче информации на внешнее устройство. Кадр размером 249x250 с глубиной цвета 10 бит, отправляется посредством частотной модуляции с частотой 43МГц. Тогда 5 кадров с каждой из 4х матриц будут отправлены в течение:

$$
T_{LVDS} = (249 \times 250) \cdot \frac{1}{43 \, MHz} \cdot 10 \cdot 5 \cdot 4 = 0,415c \tag{11}
$$

Время экспозиции задаётся равным *Tэкс*=181,6 *мкс* [12].

Потребление ПЛИС рассчитаем с помощью программного обеспечения Vivado Design Suite (Рисунок 33).

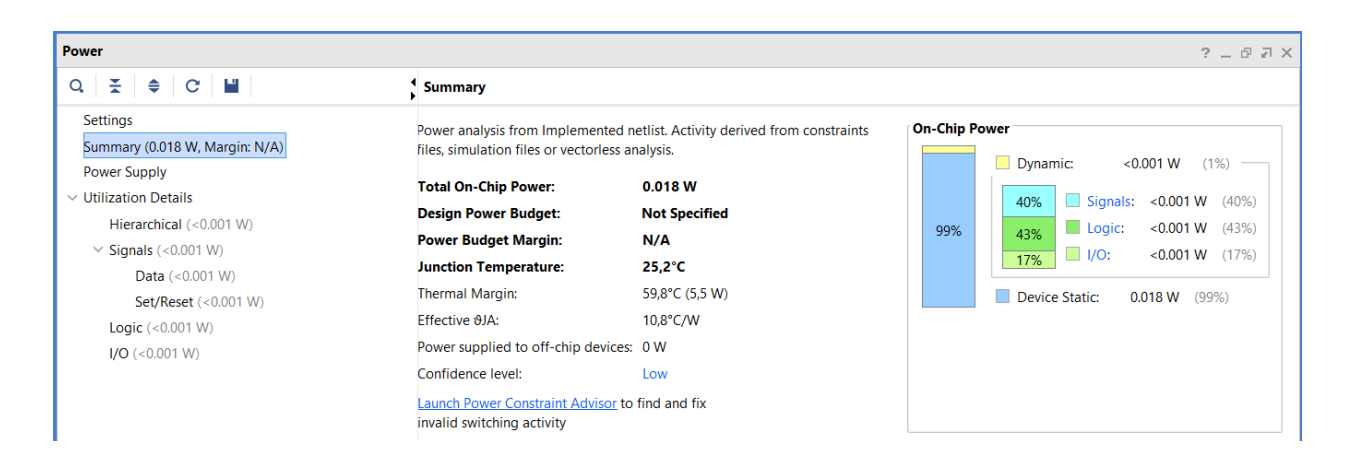

## Рисунок 33 - расчет потребления ПЛИС

Получили *PПЛИС*=18 *мВт.*

Теперь рассчитаем потребление всего устройства, учитывая время работы отдельных узлов.

$$
P_{\kappa a n c y a} = P_{\kappa a n E y e} \cdot \frac{T_{\kappa a n E y e}}{1 c} + P_{\kappa \nu D S} \cdot \frac{T_{\kappa \nu D S}}{1 c} + I_{\kappa a e m. \kappa a} \cdot U_{\kappa a e m. \kappa a} \cdot \frac{T_{\kappa c}}{1 c} + P_{\kappa \nu D C} = 20.7 \text{ mB m}
$$
\n(12)

где, *PNanEye*=4,2 *мВт, PLVDS*=1,225 *мВт, Iсвет.ном ∙Uсвет.ном*=4*∙*20 *мА∙*3,1 *В,*  $P$ <sup>*ППИС*=*i*</sub> 18 мВт</sup>

## Тогда время автономной работы капсулы:

$$
T_{\text{karcya}} = \frac{C_{\text{akK}} \cdot U_{\text{akK}}}{P_{\text{karcya}}} = 10,1 \,\text{vaca}(13)
$$

## 4 РЕКОМЕНДАЦИИ ПО РАБОТЕ С КАПСУЛОЙ

1) Алгоритм работы капсулы аналогичен графу состояний на рисунке 11.

2) После включения капсулы информация поступает последовательно с каждой камеры, начиная с фронтальной. Несущая частота сигнала 430МГц. Фазовая манипуляция происходит на частоте 43МГц. Сдвиг фазы 180° соответствует "1" сдвиг фазы 0° соответствует "0".

3) Каждая посылка состоит из 12 бит. Первый и последний бит = 0. 10 бит кодируют значения каждого пикселя с матрицы. Между посылками передача прекращается.

4) Значения пикселей посылаются согласно рисунку 20 из технической документации матриц NanEye 2D [12], минуя фазы 252 и 253.

5) Перед применением рекомендуется провести тестирование капсулы, включив камеру убедится, что та посылает информацию с матриц.

6) Капсула активируется и деактивируется с помощью магнита. Деактивация и активация соответствует помещению капсулы в магнитное поле или удалению из него.

7) Капсула может быть использована повторно, после заряда.

8) Капсула заряжается с помощью встроенного RF-DC преобразователя. Заряд рекомендуется проводить на частоте радиоволн 933МГц. Время полного заряда от 4 часов.

9) Заряд необходимо проводить при деактивированной капсуле, в присутствии постоянного магнитного поля.

10)При окончании заряда загорается зеленый индикатор, после чего рекомендуется прекратить заряд.

11) Перед непосредственным применением необходимо активировать капсулу, отсоединив магнит и проверить передачу данных поместив капсулу в специальный контейнер, обеспечивающий затухание, сравнимое с затуханием в теле пациента.

#### ЗАКЛЮЧЕНИЕ

Таким образом, результатом проделанной работы стало устройство для капсульной эндоскопии, способное вести съемку как стенок кишечника, получая панорамное, так и просвета кишечника, получая фронтальное изображения. Длительность работы получившейся схемы составляет до 10.1 часов, при непрерывной панорамной и фронтальной съемки со скоростью более 25 кадров в секунду и разрешением 249x250 пикселей. Как и требовалось устройство может быть заряжено и применено повторно.

### СПИСОК ИСПОЛЬЗОВАННЫХ ИСТОЧНИКОВ

1. Маев И. В., Самсонов А. А. Болезни двенадцатиперстной кишки. М.: МЕДпресс-информ, 2005—512 с ISBN 5-98322-092- 6. Гл. 1. Морфологические особенности двенадцатиперстной кишки.

2. Van de Bruaene C, De Looze D, Hindryckx P. Small bowel capsule endoscopy: Where are we after almost 15 years of use? World J Gastrointest Endosc 2015; 7(1): 13-36

3. Robert Koprowski. Overview of technical solutions and assessment of clinical usefulness of capsule endoscopy. Koprowski BioMed Eng OnLine (2015) 14:111 DOI 10.1186/s12938-015-0108-3

4. David Tenembaum, Cristina Sison, Moshe Rubin. Accuracy of community based video capsule endoscopy in patients undergoing follow up double balloon enteroscopy. World J Gastrointest Endosc 2013 April 16; 5(4): 154-159 ISSN 1948- 5190

5. Hong S. P., Cheon J. H., Kim T. I. et al. Comparison of the diagnostic yield of «MiroCam» and «PillCam SB» capsule endoscopy. Hepatogastroenterology. 2012; 59: 778–781.

6. Cave D. R., Fleischer D. E., Leighton J. A. et al. Amulticenter randomized comparison of the Endocapsule and the Pillcam SB. Gastrointest Endosc. 2008; 68: 487–494.

7. Hale MF, Sidhu R, McAlindon ME. Capsule endoscopy: Current practice and future directions. World J Gastroenterol 2014; 20(24): 7752-7759

8. Park S, Chun HJ, Keum B, Seo YS, Kim YS, Jeen YT, Lee HS, Um SH, Kim CD, Ryu HS. Capsule Endoscopy to Detect Normally Positioned Duodenal Papilla: Performance Comparison of SB and SB2. Gastroenterol Res Pract. 2012;2012:202935.

9. М.М. Лохматов, Т.Н. Будкина, В.И. Олдаковский, Е.Ю. Дьяконова, А.С. Потапов. Первый опыт применения у детей инновационной эндоскопической видеокапсульной системы с панорамным обзором. Статья поступила: 31.08.2016 г., принята к печати: 26.12.2016 г. DOI: 10.15690/pf.v13i6.1673

10. Горбачёв А.А., Коротаев В.В., Ярышев С.Н. Твердотельные матричные фотопреобразователи и камеры на их основе. – СПб.: НИУ ИТМО, 2013. – 98 с.

11. Техническая документация к капсуле COLON 2 PillCam [Электронный ресурс] / Официальный сайт компании PillCam // Режим доступа[:https://www.accessdata.fda.gov/cdrh\\_docs/reviews/K123](https://www.accessdata.fda.gov/cdrh_docs/reviews/K123666.pdf) [666.pdf](https://www.accessdata.fda.gov/cdrh_docs/reviews/K123666.pdf) (дата обращения 23.04.2020)

12. Техническая документация к матрице NanEye 2D [Электронный ресурс] / Официальный сайт компании AMS // Режим доступа: [https://ams.com/naneye \(дата обращения](https://ams.com/naneye%20%D0%B4%D0%B0%D1%82%D0%B0%20%D0%BE%D0%B1%D1%80%D0%B0%D1%89%D0%B5%D0%BD%D0%B8%D1%8F%2023.04.2020) [23.04.2020](https://ams.com/naneye%20%D0%B4%D0%B0%D1%82%D0%B0%20%D0%BE%D0%B1%D1%80%D0%B0%D1%89%D0%B5%D0%BD%D0%B8%D1%8F%2023.04.2020))

13. Chih-Kuang Wu., Tsung-Fu Chien., Chin-Lung Yang., and Ching-Hsing Luo. Design of Novel S-Shaped Quad-Band Antenna for MedRadio/WMTS/ISM Implantable Biotelemetry Applications. 2012; doi:10.1155/2012/564092

14. Dobromir Filip, OrlyYadid-Pecht, Christopher N. Andrews, and Martin P. Mintchev; Design, implementation, and testing of a

miniature self-stabilizing capsule endoscope with wireless image transmission capabilities. International Journal "Information Technologies & Knowledge" Vol.5, Number 1, 2011

15. Техническая документация к аккумуляторам GP M10-10 [Электронный ресурс] / Официальный сайт компании GP // Режим доступа: [https://ind.gpbatteries.com/application/gp-lrc](https://ind.gpbatteries.com/application/gp-lrc-rechargeable-lithium-ion-coin-cell-series.html%20%D0%B4%D0%B0%D1%82%D0%B0%20%D0%BE%D0%B1%D1%80%D0%B0%D1%89%D0%B5%D0%BD%D0%B8%D1%8F%2023.04.2020)[rechargeable-lithium-ion-coin-cell-series.html дата](https://ind.gpbatteries.com/application/gp-lrc-rechargeable-lithium-ion-coin-cell-series.html%20%D0%B4%D0%B0%D1%82%D0%B0%20%D0%BE%D0%B1%D1%80%D0%B0%D1%89%D0%B5%D0%BD%D0%B8%D1%8F%2023.04.2020) обращения [23.04.2020](https://ind.gpbatteries.com/application/gp-lrc-rechargeable-lithium-ion-coin-cell-series.html%20%D0%B4%D0%B0%D1%82%D0%B0%20%D0%BE%D0%B1%D1%80%D0%B0%D1%89%D0%B5%D0%BD%D0%B8%D1%8F%2023.04.2020)

16. Выбор оптимального метода модуляции сигнала в современных цифровых системах радиосвязи. моделирование в среде Awr Design Environment Москва – 2008 г.

17. Техническая документация к RF-DC преобразователю PC114 [Электронный ресурс] / Официальный сайт компании Powercast // Режим доступа: https://www.powercastco.com/products/powerharvesterreceivers/ (дата обращения 23.04.2020)

18. Техническая документация к ПЛИС MachXO3 семейства [Электронный ресурс] / Официальный сайт компании Lattice Semiconductor // Режим доступа: http://www.latticesemi.com/en/Products/FPGAandCPLD/MachXO 3.aspx (дата обращения 23.04.2020 )

19. Техническая документация к полевым транзисторам FK4B01110L [Электронный ресурс] / Официальный сайт дистрибьютора Mouser // Режим https://ru.mouser.com/datasheet/2/315/FK4B01110L\_E-1391680.pdf (дата обращения 23.04.2020)

20. Техническая документация к светодиодам SM0402xx [Электронный ресурс] / Официальный сайт дистрибьютора Mouser // Режим доступа: https://ru.mouser.com/datasheet/2/50/Bivar-3-22-2017- SM0402UWC-1159049.pdf (дата обращения 23.04.2020)

21. Техническая документация к DC-DC преобразователю RP605x [Электронный ресурс] / Официальный сайт дистрибьютора Мouser *//* [https://ru.mouser.com/datasheet/2/792/rp605-ea-1815205.pdf](https://ru.mouser.com/datasheet/2/792/rp605-ea-1815205.pdf%20%D0%B4%D0%B0%D1%82%D0%B0%20%D0%BE%D0%B1%D1%80%D0%B0%D1%89%D0%B5%D0%BD%D0%B8%D1%8F%2023.04.2020) [\(дата обращения 23.04.2020\)](https://ru.mouser.com/datasheet/2/792/rp605-ea-1815205.pdf%20%D0%B4%D0%B0%D1%82%D0%B0%20%D0%BE%D0%B1%D1%80%D0%B0%D1%89%D0%B5%D0%BD%D0%B8%D1%8F%2023.04.2020)

22. Продакшин бриф к матрице OV6946 [Электронный ресурс] / Официальный сайт компании OmniVision /[/](./%20https:%2F%2Fwww.ovt.com%2Fsensors%2FOV6946%20%D0%B4%D0%B0%D1%82%D0%B0%20%D0%BE%D0%B1%D1%80%D0%B0%D1%89%D0%B5%D0%BD%D0%B8%D1%8F%2023.04.2020) [https://www.ovt.com/sensors/OV6946 \(дата обращения](./%20https:%2F%2Fwww.ovt.com%2Fsensors%2FOV6946%20%D0%B4%D0%B0%D1%82%D0%B0%20%D0%BE%D0%B1%D1%80%D0%B0%D1%89%D0%B5%D0%BD%D0%B8%D1%8F%2023.04.2020) [23.04.2020](./%20https:%2F%2Fwww.ovt.com%2Fsensors%2FOV6946%20%D0%B4%D0%B0%D1%82%D0%B0%20%D0%BE%D0%B1%D1%80%D0%B0%D1%89%D0%B5%D0%BD%D0%B8%D1%8F%2023.04.2020))

23. Техническая документация к диоду BAT30F4 [Электронный ресурс] / Официальный сайт дистрибьютора Mouser // https://ru.mouser.com/datasheet/2/348/sml-p11-e-1139217.pdf (дата обращения 23.04.2020)

24. Техническая документация к резисторам [Электронный ресурс] / Официальный сайт дистрибьютора Mouser // https://ru.mouser.com/datasheet/2/447/PYu-

RC Group 51 RoHS L 10-1664068.pdf (дата обращения 23.04.2020)

25. Техническая документация к диэлектрическим конденсаторам [Электронный ресурс] / Официальный сайт дистрибьютора Мouser *//* <https://ru.mouser.com/datasheet/2/40/cx5r-776519.p> (дата обращения 23.04.2020)

26. Техническая документация к микросхеме NCP160BFCS450T2G [Электронный ресурс] / Официальный сайт дистрибьютора Mouser // https://ru.mouser.com/datasheet/2/308/NCP160-D-1812517.pdf (дата обращения 23.04.2020)

27. Техническая документации к ключу R5B-S-5-12 [Электронный ресурс] / Официальный сайт компании RPE // https://www.reed-sensor.com/reed-sensors/biased-smd/ultramini ature-nc-reed-sensors/ (дата обращения 23.04.2020)

28. Техническая документация к транзисторам NX7002BKH [Электронный ресурс] / Официальный сайт компании RPE // https://ru.mouser.com/datasheet/2/916/NX7002BKH-1599193.pdf (дата обращения 23.04.2020)

29. Техническая документация к катушке LK10052R2M [Электронный ресурс] / Официальный сайт дистрибьютора Mouser // https://ru.mouser.com/datasheet/2/396/mlci01 hq e-1620716.pdf (дата обращения 23.04.2020)

### ПРИЛОЖЕНИЕ А

```
module top_NanEye(
input wire CLK100MHz, // глабальное тактирование
input wire config done, \frac{1}{2} конец приема информации и передачи
конигурации для 1 матрицы
input wire start, // сигнал начала работы
output reg [3:0]LED power, // питание LED
output reg [3:0]NanEye power, // питание NanEye
output reg reset // reset
    );
// Clock data recovery top NanEye CDR(
// .CLK100MHZ (CLK100MHZ), 
// .reset (reset)
\frac{1}{2} ):
// deserialisator top_NanEye_deserialisator(
// .CLK100MHZ (CLK100MHZ), 
// .reset (reset)
\frac{1}{1} );
// picture_watch top_NanEye_picture_watch(
// .CLK100MHZ (CLK100MHZ), 
// .reset (reset)
\frac{1}{1} );
// Antenna_Ctrl top_NanEye_Antenna_Ctrl(
// .CLK100MHZ (CLK100MHZ), 
// .reset (reset)
\frac{1}{1} );
// serial_config top_NanEye_serial_config(
// .CLK100MHZ (CLK100MHZ), 
// .reset (reset)
\frac{1}{2} );
```

```
// MUX top_NanEye_MUX(
// .CLK100MHZ (CLK100MHZ), 
// .reset (reset),
// .config_done (config_done)
\frac{1}{2} );
```

```
// подача питания на матрицы и светодиоды после конца reset
reg enable=1'bz;
reg [19:0]exp=0; 
reg [1:0]count=2'b0;
```

```
always @(posedge CLK100MHZ)
     begin
        if (enable == 1) exp=exp+1;
         if (exp == 90_800)
             begin
                exp =0;enable =0;
             end
    LED power [0] = enable ? 1'b1 : 1'b0;
    LED power [1] = enable ? 1'b1 : 1'b0;
    LED power [2] = enable ? 1'b1 : 1'b0;
    LED power [3] = enable ? 1'b1 : 1'b0;
     end
```

```
always @ (reset or start)
     begin
        if (start == 1)
              begin
                 if (reset == 0)
                      begin
                           case (count)
                           0: begin
```
NanEye power $[0] =1$ 'b1; NanEye power $[1] =1$ 'b0; NanEye\_power[2] =1'b0; NanEye\_power[3] =1'b0; enable=1;  $count =1;$ 

end and the contract of the contract of the contract of the contract of the contract of the contract of the co

```
 1: begin
```

```
 NanEye_power[0] =1'b0;
 NanEye_power[1] =1'b1;
NanEye power[2] =1'b0;
NanEye power[3] =1'b0;
 enable=1;
count = 2;
```

```
end and the contract of the contract of the contract of the contract of the contract of the contract of the con
```

```
 2: begin
```

```
NanEye power[0] =1'b0;
NanEye power[1] =1'b0;
 NanEye_power[2] =1'b1;
 NanEye_power[3] =1'b0;
 enable=1;
count = 3;
```

```
end and the contract of the contract of the contract of the contract of the contract of the contract of the co
```

```
 3: begin
```

```
 NanEye_power[0] =1'b0;
```

```
 NanEye_power[1] =1'b0;
```

```
NanEye power[2] =1'b0;
```

```
 NanEye_power[3] =1'b1;
```

```
 enable=1;
```

```
count =0;
```

```
end and the contract of the contract of the contract of the contract of the contract of the contract of the con
```
endcase

```
 end
```

```
 else begin
```

```
 NanEye_power[3:0] =4'b0;
```

```
68
```

```
LED power[3:0] =4'b0;
                      end
                  end
              else begin
                  NanEye_power[3:0] =4'b0;
                  LED_power[3:0] =4'b0;
              end
     end
reg [7:0]timer=0;
reg enable_res=0;
always @(CLK100MHZ)
     begin
         if (enable_res ==1)
             timer = timer +1; else if (config_done==1)
              timer=0;
     end
always @( config_done, timer)
     begin
     if (config_done==0 && timer != 255)
         enable_res =1;
     if (timer==255)
         enable_res =1'b0;
     end 
always @( config_done or timer)
     begin
          if (config_done==0)
               begin
                 if (timer == 2)
                  begin
                       reset=1;
                  end 
                  if (timer == 255)
                   begin
```
 reset=0; end end end endmodule module Clock\_data\_recovery( input wire in\_clk\_data, // clk и data LVDS NanEye input wire CLK100MHZ, // глобальное тактированеие input wire reset, // reset на PLL output wire data,  $\frac{1}{2}$  выход data после синхронизации output wire clk,  $\frac{1}{2}$   $\frac{1}{2}$  выход clk после синхронизации output reg clk data locked // синхронизация завершена на выходе data и clk ); wire clk in pll; // провода для внутренней связи wire clk out pll; // PLL и CDR wire locked pll;  $\frac{1}{2}$  // clk wiz 1 clk wiz 1 CDR( .clk inl  $\overline{1}$   $\overline{1}$   $\overline{1}$   $\overline{1}$  (clk in pll), //30MHz - NanEye data clk .reset (reset), // сброс PLL .locked (locked\_pll), // PLL синхронизирован с опрной частотой .clk out1 (clk out pll) //30MHz ); deserialisator deserialisator\_CDR( .data (data), .clk (clk), .clk data locked (clk data locked) ); picture watch picture watch CDR( .clk data locked (clk data locked) ); serial\_config serial\_config\_CDR(  $. clk$  (clk) ); MUX MUX\_CDR( .in\_clk\_data (in\_clk\_data) ); assign clk\_in\_pll = locked\_pll ? clk\_out\_pll : in\_clk\_data ; assign clk = clk data locked ? clk out pll : 1'bz; assign data =  $c l \overline{k}$  data locked ? in  $c l \overline{k}$  data : 1'bz; always @(posedge clk out pll) // при передаче данных матрица отправляет сигнал молчания begin // сигнал молчания отличается от захваченного синхросигнала

```
if (clk out pll != in clk data)// блок информирует о начале передаче
данных 
            begin
                 clk data locked = 1; // синхросигнал захвачен, начинается
передача данных 
            end 
     end 
 always @(posedge CLK100MHZ )
    begin
       if (reset == 1)
       clk data locked = 0;
    end 
endmodule
module deserialisator(
    input wire CLK100MHZ, // не испльзуется глобальное 
     //тактирование
   input wire reset, \frac{1}{2} reset, \frac{1}{2} не используется reset
   input wire data, \frac{1}{2} or \frac{1}{2} at \frac{1}{2} \frac{1}{2} axog data c CDR
   input wire clk, \frac{1}{2} or \frac{1}{2} axoд clk с CDR
    input wire clk_data_locked,// enable для deserialisator
   output reg [11:0]signal, // выход 12 бит данных 1 кадр
   output reg done // кадр готов
    );
   picture watch picture watch DESER(
   \overline{d} done \overline{d} done)
               ); 
    Antenna_Ctrl Antenna_Ctrl_DESER(
    .signal (signal),
     .done (done)
               ); 
reg [3:0]count = 0; // счетчик бит в кадре. считает до 12
reg [11:0]buff = 0; // промежуточный буфер
    always @(posedge CLK100MHZ )
        begin
           if (reset == 1)
            begin
               count \le 0;buff \leq 0;
               signal \leq 0;
               done \leq 0;
            end
        end
     always @(posedge clk )
        begin
       if (clk data locked==1 &c reset ==0)
           beqin case(count)
                0: begin 
                       signal = buffer;buff[11] \leq data;count = 1;
                       done = 1;
```

```
71
```
 end 1: begin  $buff[10] \leq data;$  $count = 2;$  $done = 0$ ; end 2: begin  $buff[9] \leq data;$  $count = 3;$  end 3: begin  $buff[8] \leq data;$  $count = 4;$  end 4: begin  $buff[7] \leq data;$  $count = 5$ ; end 5: begin  $buff[6] \leq data;$  $count = 6;$  end 6: begin  $buff[5] \leq data;$  $count = 7;$  end 7: begin  $buff[4] \leq data;$  $count = 8;$  end 8: begin  $buff[3] \leq data;$  $count = 9;$ end<br>9: beg begin  $buff[2] \leq data;$  $count = 10$ ; end 10: begin  $buff[1] \leq data;$  $count = 11;$  end 11: begin  $buff[0] \leq data;$  $count = 0$ ; end and the control of the control of the control of the control of the control of the control of the control o endcase end<br>if (clk data locked==0) // пока с CDR не поступает data begin done =0;  $\frac{1}{2}$  // кадр не готов end end endmodule
```
module Antenna_Ctrl(
    input wire CLK100MHz, // глобальное тактирование вход PLL
    input wire [11:0]signal, / вход 12 бит
    input wire done, // разрешить передачу
    input wire reset, \frac{1}{2} reset подключен напрямую к PLL<br>output wire antenna out \frac{1}{2} выход несущая частота
                                          // выход несущая частота
     //проманипулированна по фазе
     );
    wire CLK43MHZ; \frac{1}{2} // огибающая
    wire clk_out1; \frac{1}{2} // сигнал несущей фаза 0<br>wire clk out2; \frac{1}{2} // сигнал несущей фаза 1
    wire clk_out2; \frac{1}{2} currian несущей фаза 180
    wire locked; и поставления несущей (конец
     //настройки PLL)
    clk wiz 0 clk wiz Antenna Ctrl( // PLL
        .reset (reset), // reset
        .clk_in1 (CLK100MHZ),   // вход<br>.clk out1 (clk_out1),     // выхо,
         .clk_out1 (clk_out1), // выход фаза 0
         .clk_out2 (clk_out2), // выход фаза 180
        .clk_out3 (CLK43MHZ), \frac{1}{2} выход частота манипуляции<br>.locked (locked) // конец подстройки
                                         // конец подстройки
     );
reg flag; 
reg [3:0]count; 
always @(posedge CLK100MHZ) 
     begin
        if(reset == 1) begin 
                  count=0; 
             end
     end
always @(posedge done) 
     begin
        if(reset == 0 \& locked == 1)
             begin 
                  count=0; 
                 flag =1'bz;
             end
     end
assign antenna out = flag ? clk out1 : clk out2;
always @ (posedge CLK43MHZ ) 
     begin
    if (locked == 1 && reset == 0)
         begin
             case(count)
             0: begin
                     flag =1; count=1;
                 end 
             1: begin 
                     if (signal[10] == 1)flag = !flag;
```

```
73
```

```
 count=2;
        end<br>2: beg
            begin
                 if (signal[9] == 1)flag = !flag; count=3;
              end
         3: begin 
                 if (signal[8] == 1)flag = !flag; count=4; 
              end
         4: begin 
                 if (signal[7] == 1) flag = !flag;
                  count=5;
              end
         5: begin 
                 if (signal[6] == 1)flag = !flag; count=6;
              end
         6: begin 
                  if (signal[5] == 1)
                 flag = !flag; count=7;
              end
         7: begin 
                 if (signal[4] == 1)flag = !flag; count=8;
              end
         8: begin 
                 if (signal[3] == 1)flag = !flag; count=9;
              end
         9: begin 
                if (signal[2] == 1)flag = !flag;
                 count=10;
              end
        10: begin 
                 if (signal[1] == 1)flaq = !flaq; count=11;
              end
        11: begin 
                 flag = 1'bz;
              end
         endcase
 end
```
endmodule

end

```
module picture_watch(
     input wire CLK100MHZ,
     input wire reset,
    input wire clk_data_locked,<br>input wire done,
    input wire<br>output reg
                     picture done
     );
     serial_config picture_watch(
    .picture done (picture done)
            \overline{)};
reg [19:0]count;
reg flag=0; 
     always @ (posedge CLK100MHZ)
         begin
             if (reset == 1)
                  begin
                        count = 63004; // 1PP+(3PP+249PP)*249+(3PP+248PP) =
63004
                     picture done = 0;
                      flag = \overline{0};
                  end
         end 
     always @ (posedge done)
         begin
                 if (reset == 0 \&c clk_data_locked == 1 \&c flag == 0)
                     count = count - 1;
                 if (count ==0)
                     picture done \leq 1;
                 if (count > 63004) // 1PP+(3PP+249PP)*249+(3PP+248PP) =
63004
                      begin
                           flag=1;
                      end
         end
endmodule
```

```
module serial_config(
   input wire CLK100MHZ, // глобальное тактирование
   input wire reset, // reset
    input wire clk, // 30MHZ тактирование с CDR
   input wire picture done, // изображение отправлено,
 //начало цикла управления 
   output wire config data, // последовательный выход с
 //данными конфигурации
    output reg config_done // данные конфигурации
посланы
    );
   MUX serial config(
   .config data (config data),
   .config_done (config_done)
           ); 
reg [2:0]count_1; // счетчик считает до 12
reg clk2_5MHZ; // 2.5MHz clk
   always @ (posedge clk) \frac{1}{2} // 30MHZ to 2.5MHz
        begin
          count 1 = count 1 + 1'b1 ;
              i\bar{f} (count 1 == 3'b110)
                   begin
                      count 1 = 0;
                      clk2 \overline{5}MHZ = !clk2 5MHZ;
end and the control of the control of the control of the control of the control of the control of the control o
        end
reg enable; // разрешает отправку конфигурации 
reg conf serial ; \frac{1}{2} регистр для последовательного присвоения
assign config data = enable ? conf serial : 1'bz; // при enable = 1
отправка 
     //конфигурации
reg [22:0]conf; // 23 бит регистр конфигурации
reg [4:0]count_2; // счетчик считает до 23
always @(posedge CLK100MHZ) // сброс
           begin
          if (reset == 1)
               begin
                  count 1=0;
                  conf = 23'b 1001 000 10 10 01 10 1111 1000; // из даташит
     //NanEye
                   count_2=0;
                   config_done=0;
                   clk2_5MHZ=1;
                  enable=1;
                   conf_serial=1'bz;
                 end
           end
     always @(posedge clk2 5MHZ ) // последовательно
присваивает
```
76

```
//на выход config data биты из
 //регистра [22:0]conf
        begin
        if (picture done == 1 && enable == 1) // проверка отправлено ли
 //изображения был ли reset
            begin
                 case (count 2)0: begin
                         conf\text{ serial} = conf[22];count 2 = 1;
                          config done=1;
                                                    // сообщаем что конфигурация
началась
                     end
                     begin
                 1:conf\text{ serial} = conf[21];count_2 = 2;end
                 2:begin
                         conf serial = conf[20];
                         count_2 = 3;end
                 3:begin
                         conf \text{serial} = conf[19];count 2 = 4;
                     end
                 4:beain
                         conf\_serial = conf[18];count_2 = 5;end
                 5:begin
                         conf serial = conf[17];
                         count 2 = 6;
                     end
                 6:begin
                         conf serial = conf[16];
                         count 2 = 7;
                     end
                 7:begin
                         conf\text{ serial} = conf[15];count 2 = 8;
                     end
                     begin
                 8:conf \text{serial} = conf[14];count 2 = 9;
                     end
                 9:begin
                         conf\_serial = conf[13];count_2 = 10;end
                10:begin
                         conf\text{ serial} = conf[12];count 2 = 11;
                     end
                11:beain
                         conf\_serial = conf[11];count 2 = 12;
                     end
                12:begin
                         conf serial = conf[10];
                         count 2 = 13;
                                        77
```

```
 end 
                13: begin 
                        conf serial = conf[9];
                        count 2 = 14;
                     end
                14: begin 
                        conf serial = conf[8];
                        count_2 = 15;
                     end
                15: begin 
                        conf serial = conf[7];
                        count_2 = 16;end<br>16: beg.
                    begin
                        conf serial = conf[6];
                        count 2 = 17;
                     end
                17: begin 
                        conf\_serial = conf[5];count 2 = 18;
                     end
                18: begin 
                        conf serial = conf[4];
                        count_2 = 19; end 
                19: begin 
                        conf\_serial = conf[3];
                        count 2 = 20;
              end<br>20: beg.
                    begin
                        conf\_serial = conf[2];count 2 = 21;
              end<br>21: beg.
                    begin
                        conf serial = conf[1];
                        count 2 = 22;
                     end
                22: begin 
                        conf\_serial = conf[0];count_2 = 23; end 
               23: begin 
                         enable =0; // до следующего reset
                        confiq done=0; // сообщаем что конфигурация
 //завершилась 
                     end 
                 endcase
            end
    end
```
endmodule

```
module MUX(
input wire
                                      // глабальное тактирование
                    CLK100MHZ,
input
       wire
                    reset,
input wire
                    config done,
                                        // завершение конфигурации
input
       wire
                    config data,
                                        // данные конфигурации
                    [3:0]inout LVDS,
                                        // вход с матриц
inout wire
output rea
                                        // индикатор завершения цикла приема
                    next.
    //изображения и отправки конфигурации
                                       // выход clk data
output wire
                    in clk data
    \cdot:
reg [1:0] count=0; // счетчик для последовательно переключения матриц
req enable 0;
                       // флаги разрешающие цикл приема информации
reg enable_1;
                       // или передачи конфигурации
                       // (1 - передается конфигурация)
reg enable 2;
                       // (0 - принимается информация с матриц)
reg enable 3;
// основная часть мультиплексора распределяет inout на in и out
assign in clk data = enable 0 ? 1'bz: inout LVDS[0]:
assign inout LVDS[0] = \text{enable } 0 ? config data : 1'bz;
assign in clk data = enable 1 ? 1'bz: inout LVDS[1];
assign inout LVDS[1] = \text{enable 1}? config data : 1'bz;
assign in_clk_data = enable_2 ? 1'bz: inout_LVDS[2];
assign inout LVDS[2] = enable 2? config data : 1'bz;
assign in clk data = enable 3 ? 1'bz: inout LVDS[3];
assign inout LVDS[3] = enable 3 ? config data : 1'bz;
always@ (posedge config done)
    beain
        if (reset == 0)
            begin
            case (count)
                0: begin
                        enable 0
                                    =1'b1;
                        count=1:
                        next=0:end
                1: begin
                                        1'b1;
                        enable 1
                                    =count=2:next=0:end
                2:begin
                        enable 2
                                        1'b1:
                                    =count=3;next=0;end
                3: begin
                                        1'b1:
                        enable 3
                                   =count = 0;
                        next=0;
                    end
                endcase
                end
    end
always@ (negedge config done)
```

```
79
```

```
 begin 
           enable_0 = 1'bb;<br>enable_1 = 1'bb;enable_1 =enable_2 = 1'b0;
           enable_3 = 1'b0;next=1; end 
// блок обработки reset
always @(posedge CLK100MHZ)
      begin 
            if (reset ==1)
                  begin 
                        next=0;
                        count=0;
                       enable_0 = 1'bb;<br>enable_1 = 1'bb;\text{enable}^{-1} = 1' \text{b0};<br>\text{enable}^{-2} = 1' \text{b0};\text{enable}^{-}_{2} = 1'b0;<br>enable_3 = 1'b0;
                       enable\overline{\phantom{a}}3 = end
```
end

endmodule

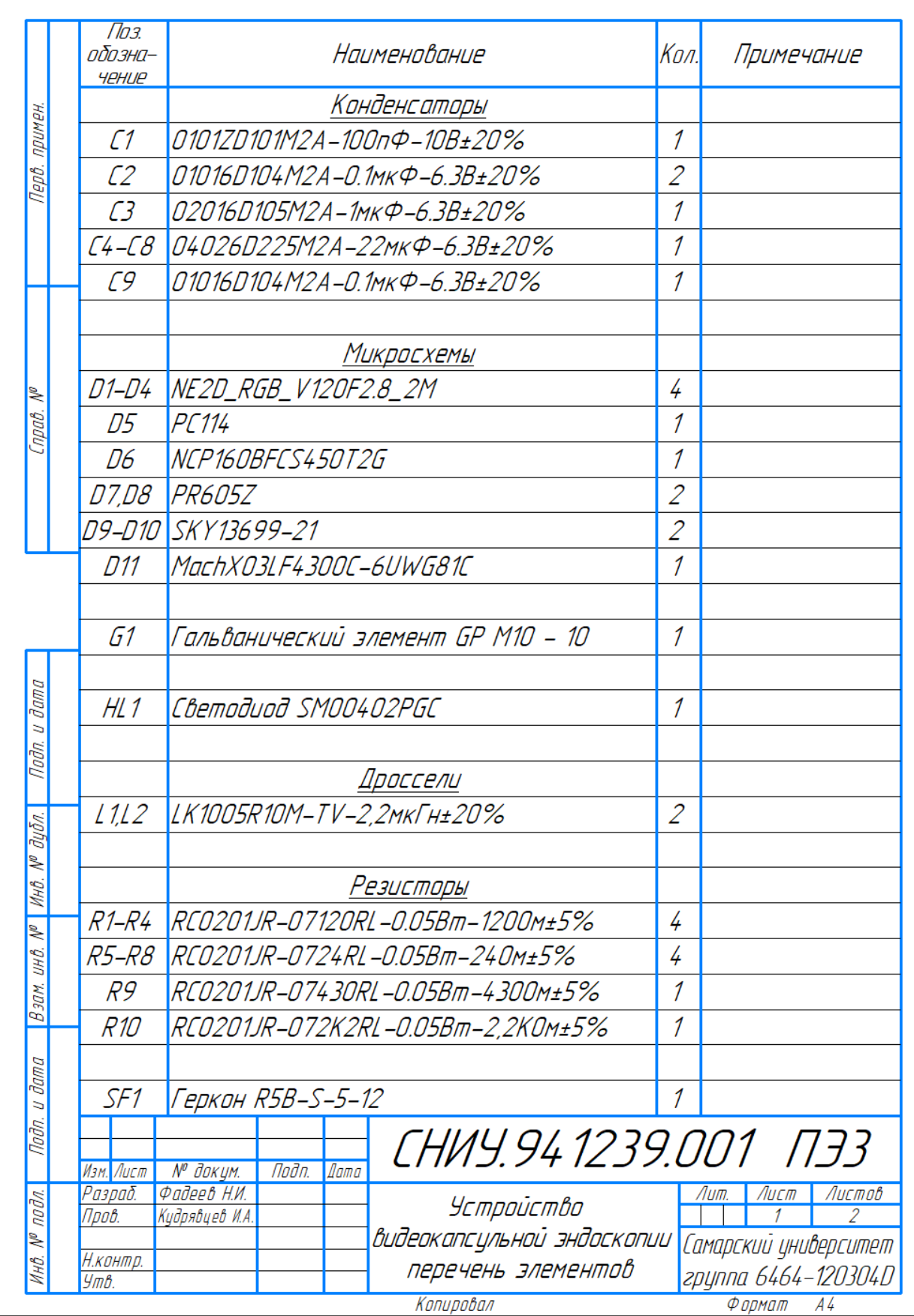

## ПРИЛОЖЕНИЕ Б

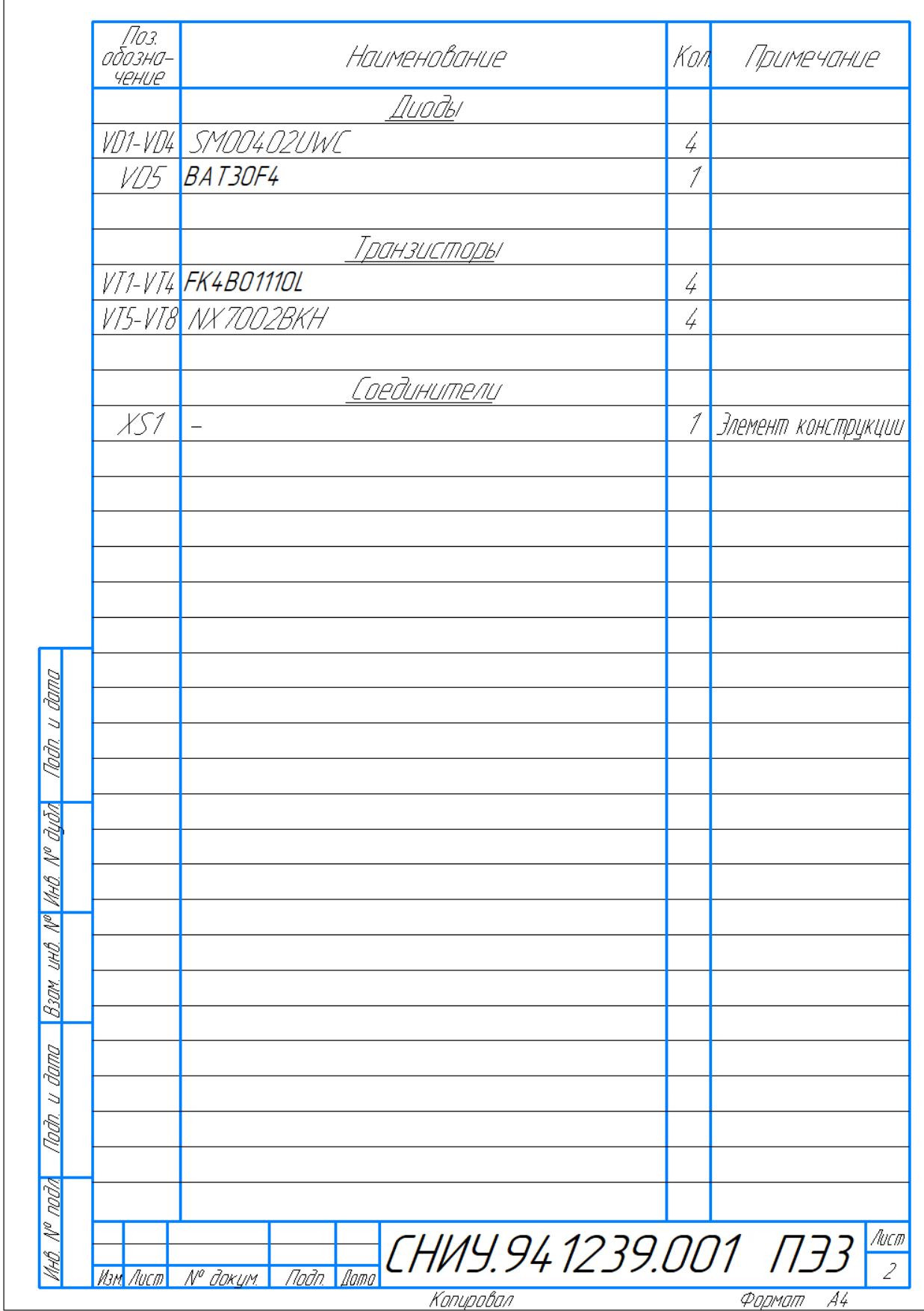

## ПРИЛОЖЕНИЕ В

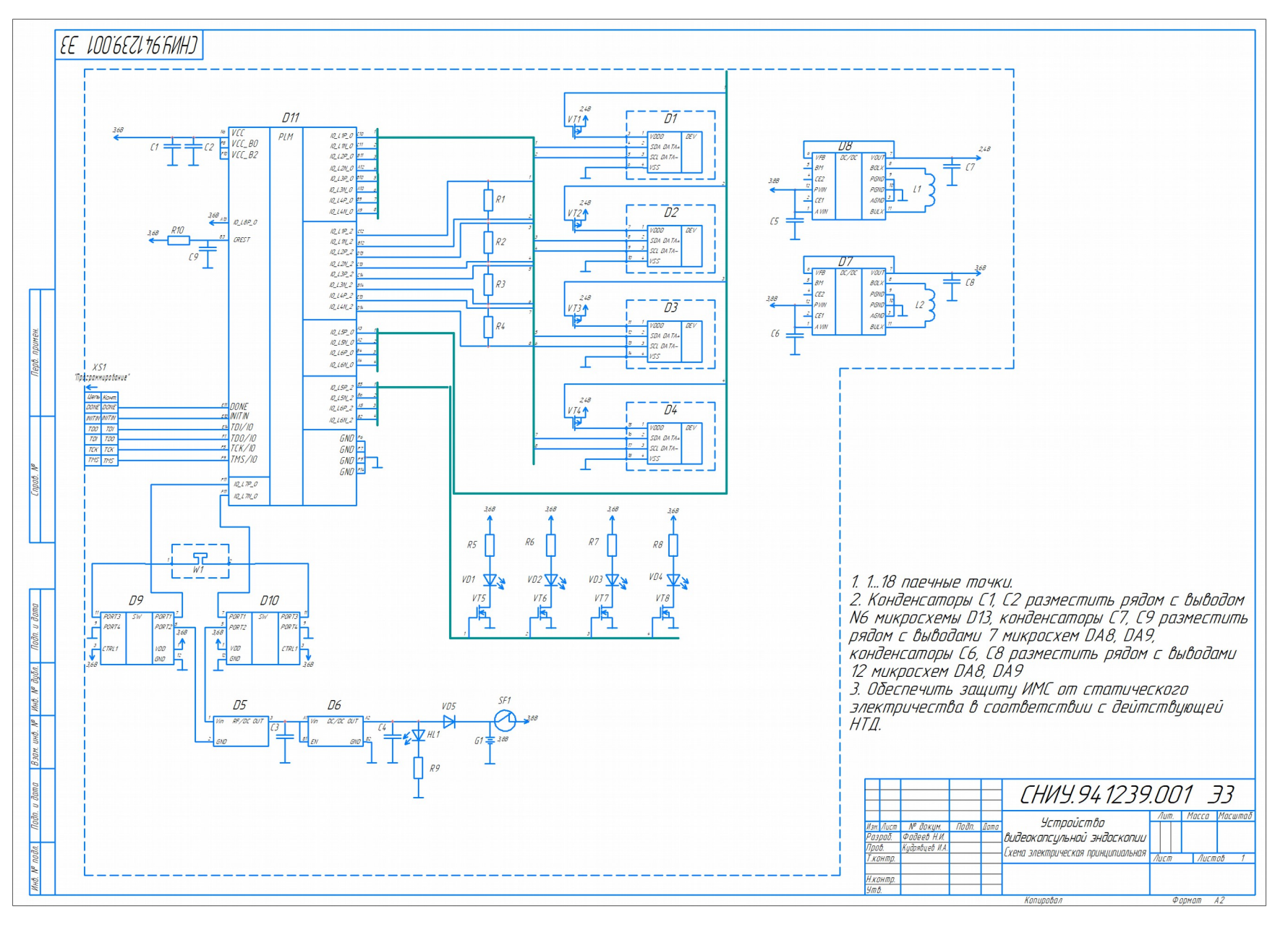

## ПРИЛОЖЕНИЕ Г

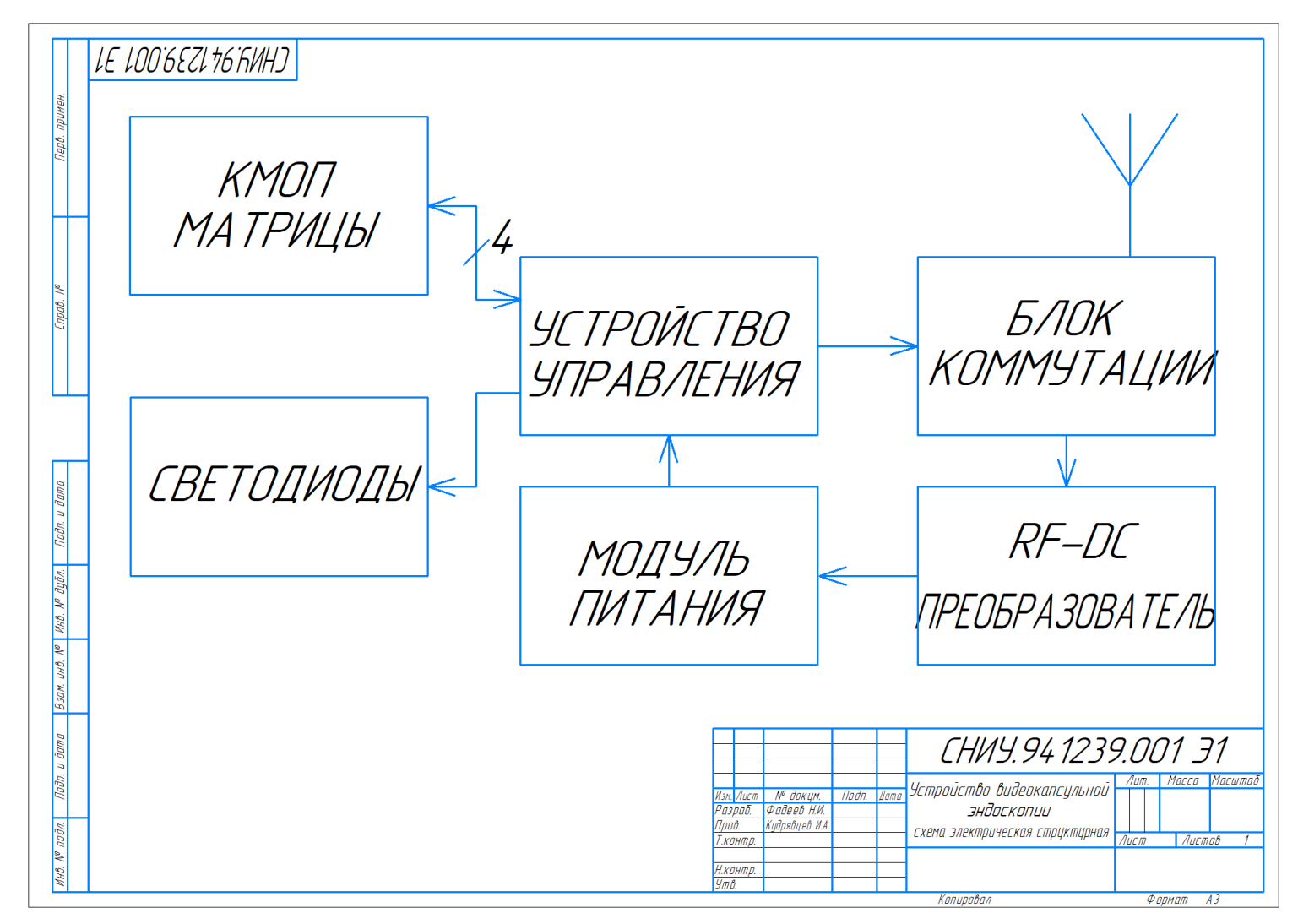